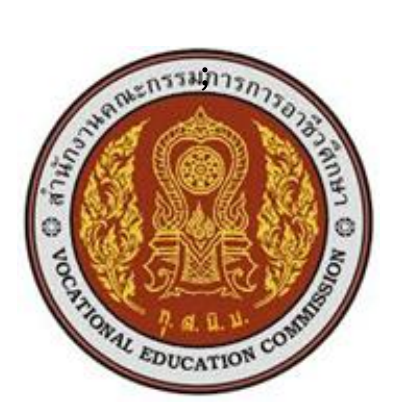

# **แผนการจัดการเรียนรู้มุ่งเน้นสมรรถนะ**

ชื่อวิชา การควบคุมอัตโนมัติเบื้องต้น รหัสวิชา 20127 – 2124 ทฤษฎี 1 ปฏิบัติ 3 หน่วยกิต 2  $\overline{\mathsf{V}}$  หลักสูตรประกาศนียบัตรวิชาชีพ  $\Box$  หลักสูตรประกาศนียบัตรวิชาชีพ ประเภทวิชา อุตสาหกรรม สาขาวิชาช่างไฟฟ้ากำลัง สาขางานไฟฟ้ากำลัง

# **จัดท าโดย**

นายวิษณุ พันธ์แสง

วิทยาลัยเทคนิคชลบุรี ส านักงานคณะกรรมการการอาชีวศึกษา กระทรวงศึกษาธิการ

แผนการจัดการเรียนรู้ มุ่งเน้นฐานสมรรถนะและบูรณาการปรัชญาของเศรษฐกิจพอเพียง วิชา การควบคุมอัตโนมัติเบื้องต้น รหัสวิชา 20127-2124 เล่มนี้ได้จัดท าขึ้นเพื่อใช้เป็นคู่มือประกอบการสอน หรือเป็น ้ แนวทางการสอนในรายวิชาเพื่อพัฒนาผู้เรียนเป็นสำคัญ ตามหลักสูตรประกาศนียบัตรวิชาชีพ พุทธศักราช 2562 ส านักงานคณะกรรมการการอาชีวศึกษา กระทรวงศึกษาธิการ

การจัดท าได้มีการพัฒนาเพื่อให้เหมาะสมกับผู้เรียน โดยแบ่งเนื้อหาออกเป็น 6 หน่วย การจัดกิจกรรมการ เรียนการสอนยึดผู้เรียนเป็นส าคัญ มีการบูรณาการปรัชญาของเศรษฐกิจพอเพียง และคุณธรรมจริยธรรม ไว้ใน หน่วยการเรียนรู้ตามความเหมาะสม สอดคล้องกับเนื้อหา มีแบบฝึกหัด แบบทดสอบหลังเรียน พร้อมเฉลย มีใบ งาน และสื่อการเรียนการสอนต่าง ๆ เพื่อให้เกิดประสิทธิผลแก่ผู้เรียนมากยิ่งขึ้น

ผู้จัดทำหวังว่าแผนการจัดการเรียนรู้เล่มนี้คงจะเป็น<u>แนวทาง</u>และเป็นประโยชน์ต่อครู-อาจารย์และนักเรียน หากมีข้อเสนอแนะประการใด ผู้จัดทำยินดีน้อมรับไว้เพื่อปรับปรุงแก้ไขในครั้งต่อไป

ลงชื่อ.....................................................

(นายวิษณุ พันธ์แสง)

# **สารบัญ**

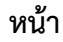

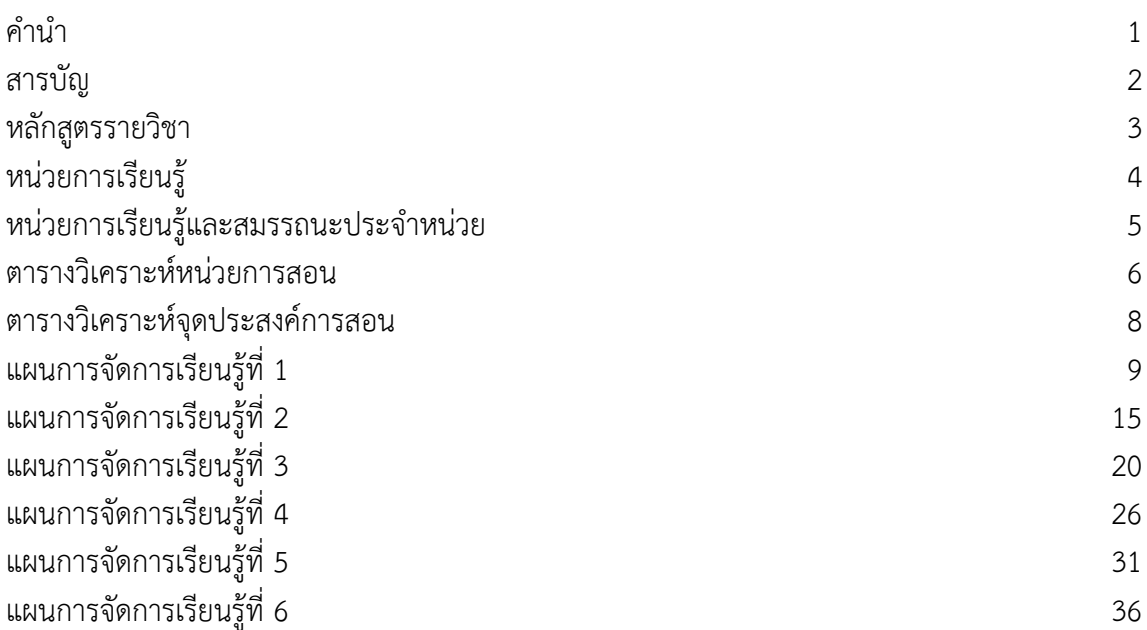

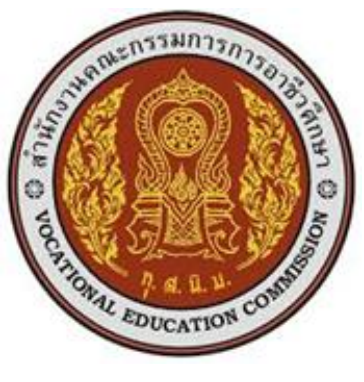

#### **หลักสูตรรายวิชา**

ชื่อวิชา การควบคุมอัตโนมัติเบื้องต้น รหัสวิชา 20127 – 2124 ทฤษฎี 1 ปฏิบัติ 3 หน่วยกิต 2  $\Box$  หลักสูตรประกาศนียบัตรวิชาชีพ ี สาขาวิชาช่างไฟฟ้ากำลัง สาขางานไฟฟ้ากำลัง  $\boxed{\mathsf{V}}$  หลักสูตรประกาศนียบัตรวิชาชีพ

#### **จุดประสงค์รายวิชา**

- 1. เข้าใจการทำงานของการควบคุมอัตโนมัติ
- 2. มีทักษะกเกี่ยวกับการเลือกใช้ ติดตั้งทดสอบ ปรับตั้งค่า และบำรุงรักษาอุปกรณ์ควบคุมอัตโนมัติ
- 3. มีเจตคติและกิจนิสัยที่ดีในการทำงานด้วยความรับผิดชอบ รอบคอบปลอดภัย

#### **สมรรถนะรายวิชา**

- 1. แสดงความรู้เกี่ยวกับหลักการทำงานควบคุมอัตโนมัติ
- 2. เลือกใช้อุปกรณ์ควบคุมอัตโนมัติและปรับตั้งค่าการควบคุมของอุปกรณ์ควบคุมอัตโนมัติ
- 3. ติดตั้งและทดสอบอุปกรณ์ควบคุมอัติโนมัติ

#### **ค าอธิบายรายวิชา**

ศึกษาและปฏิบัติเกี่ยวกับหลักการควบคุมอัตโนมัติเบื้องต้น สัญลักษณ์ ชนิด สัญญาณควบคุมต่อเนื่องและไม่ ต่อเนื่อง การเลือกใช้อุปกรณ์ บอร์ดหรือโมดูลควบคุม การติดตั้ง ปรับตั้งค่า ต่อลูปการควบคุมการทดสอบและการ บ ารุงรักษา

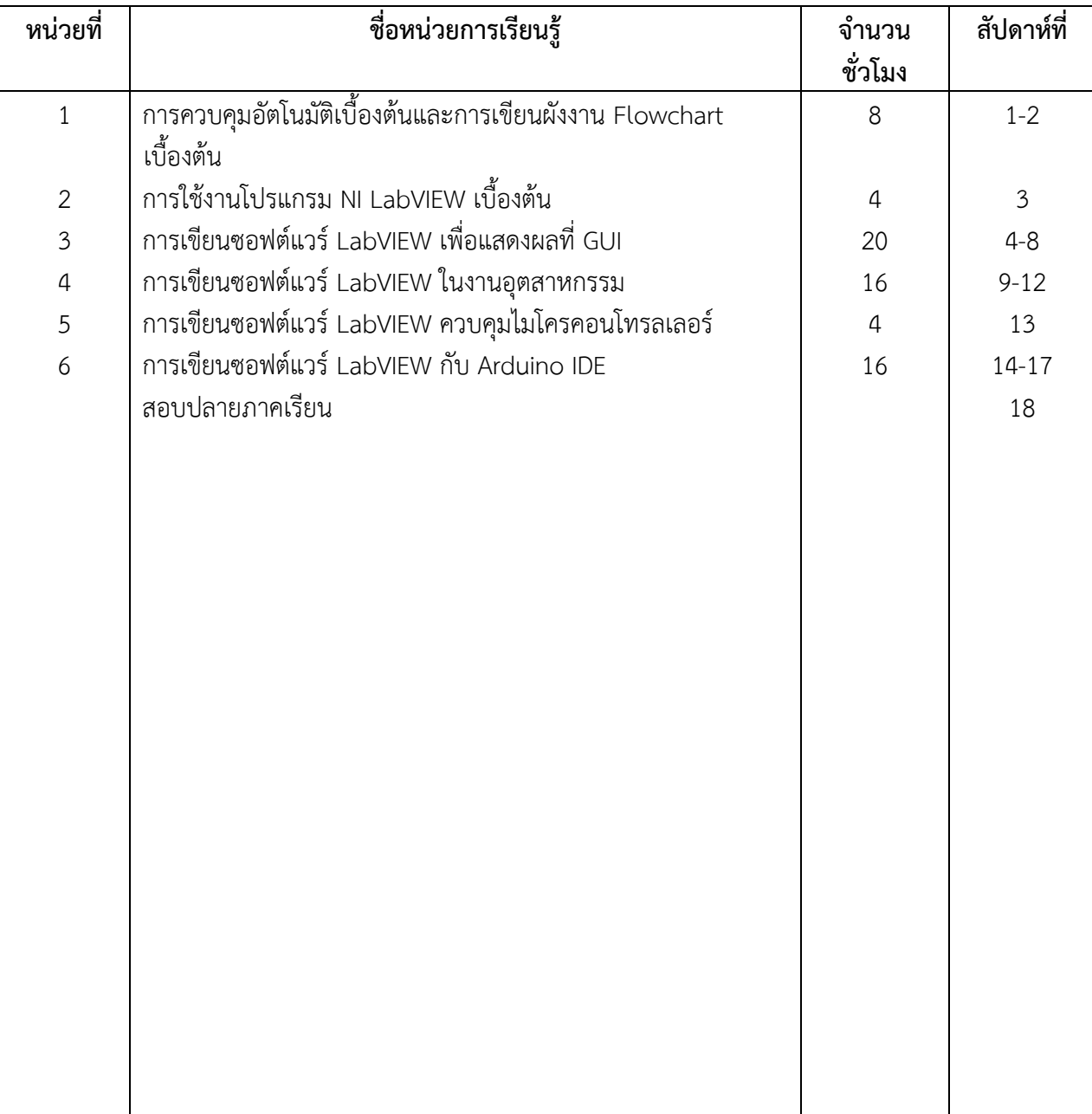

# **หน่วยการเรียนรู้**

# หน่วยการเรียนรู้และสมรรถนะประจำหน่วย

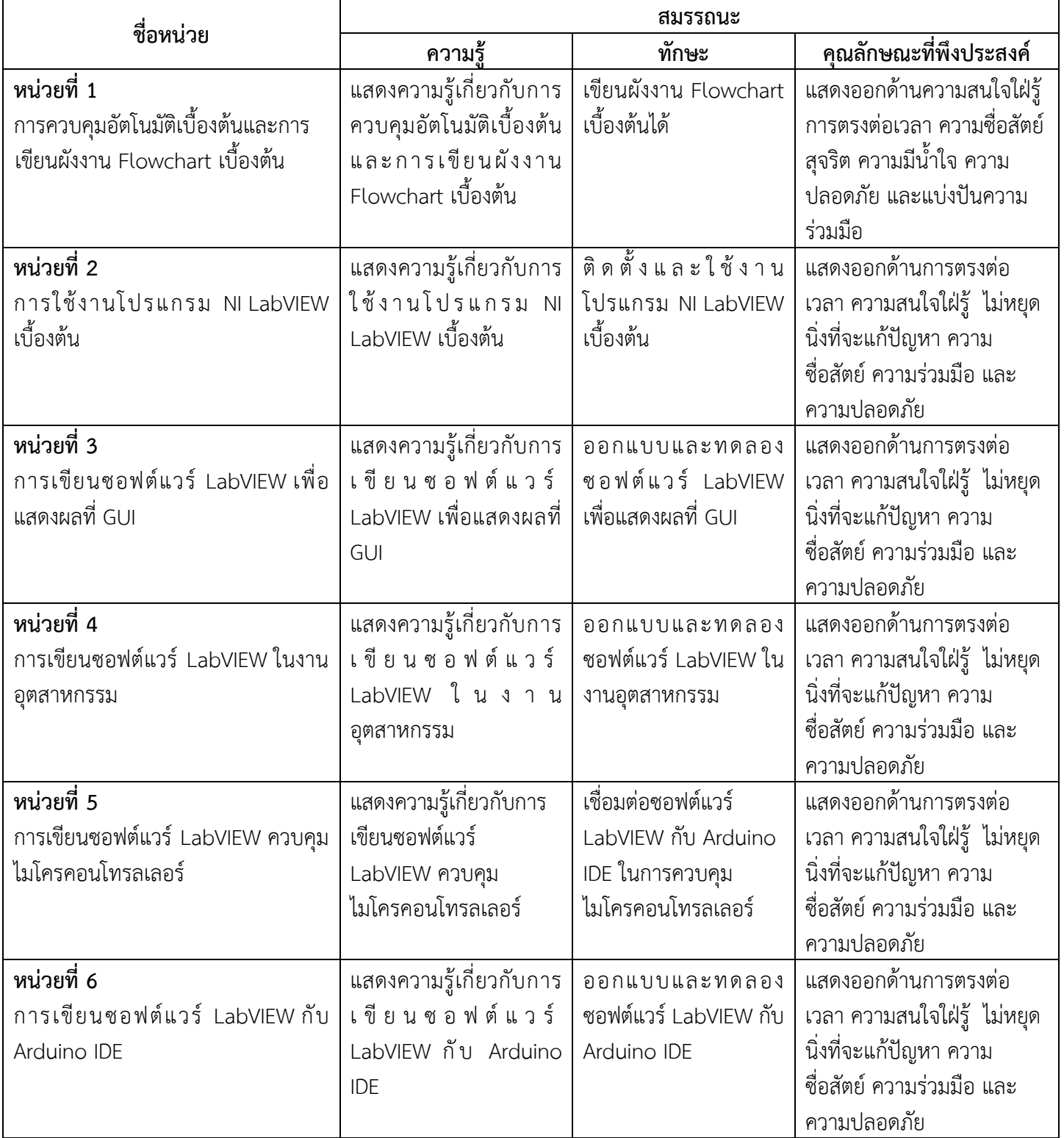

# **ตารางวิเคราะห์หน่วยการสอน**

#### **(Topic Analysis)**

วิชาการควบคุมอัตโนมัติเบื้องต้น รหัสวิชา 20127 – 2124 (1-3-2) แผนกวิชา<u>ช่างไฟฟ้ากำลัง ร</u>ะดับชั้น <u>ปวช. 2</u> ภาคเรียนท<u>ี่ 1 ปี</u>การศึกษา <u>2566.</u>

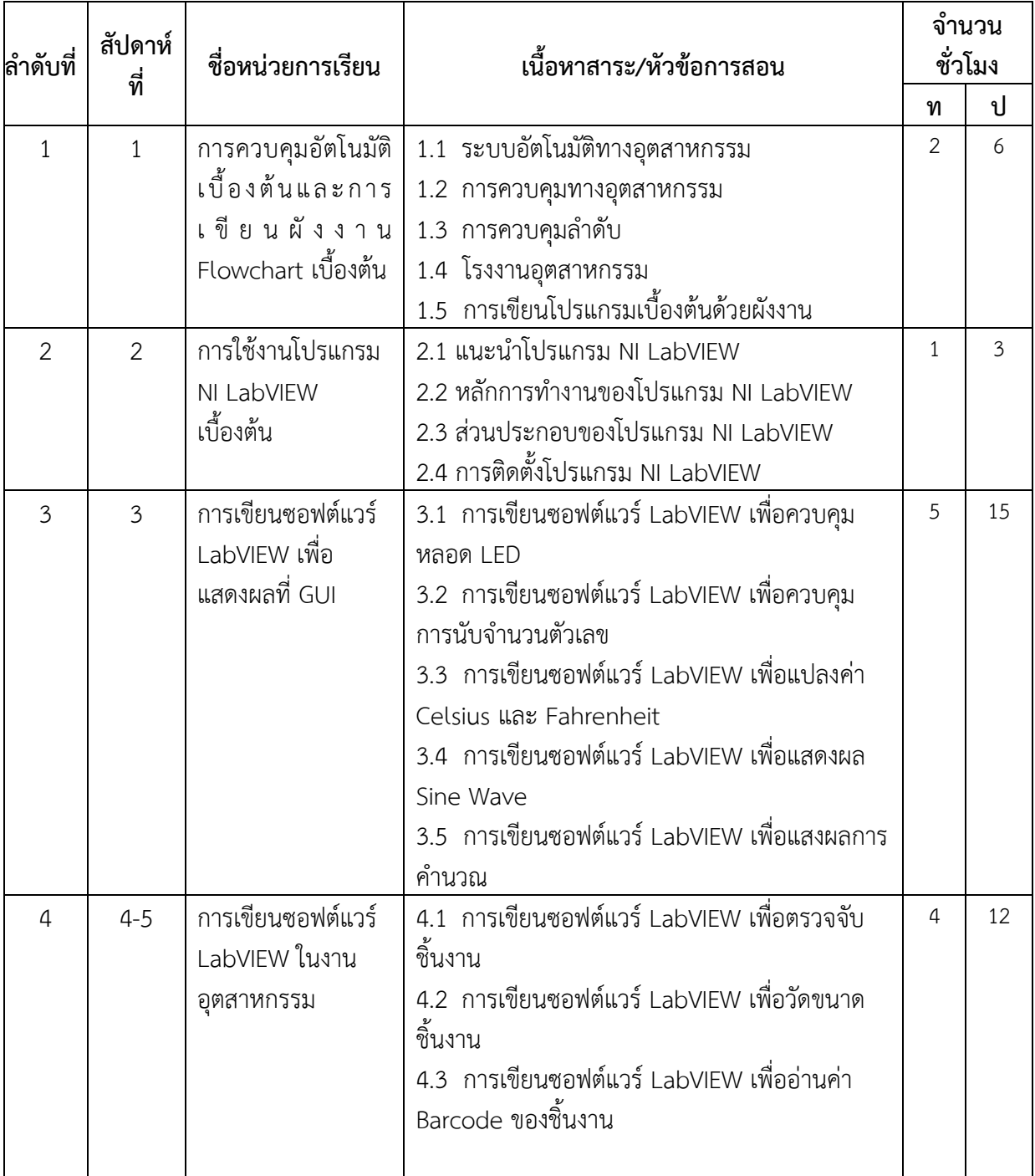

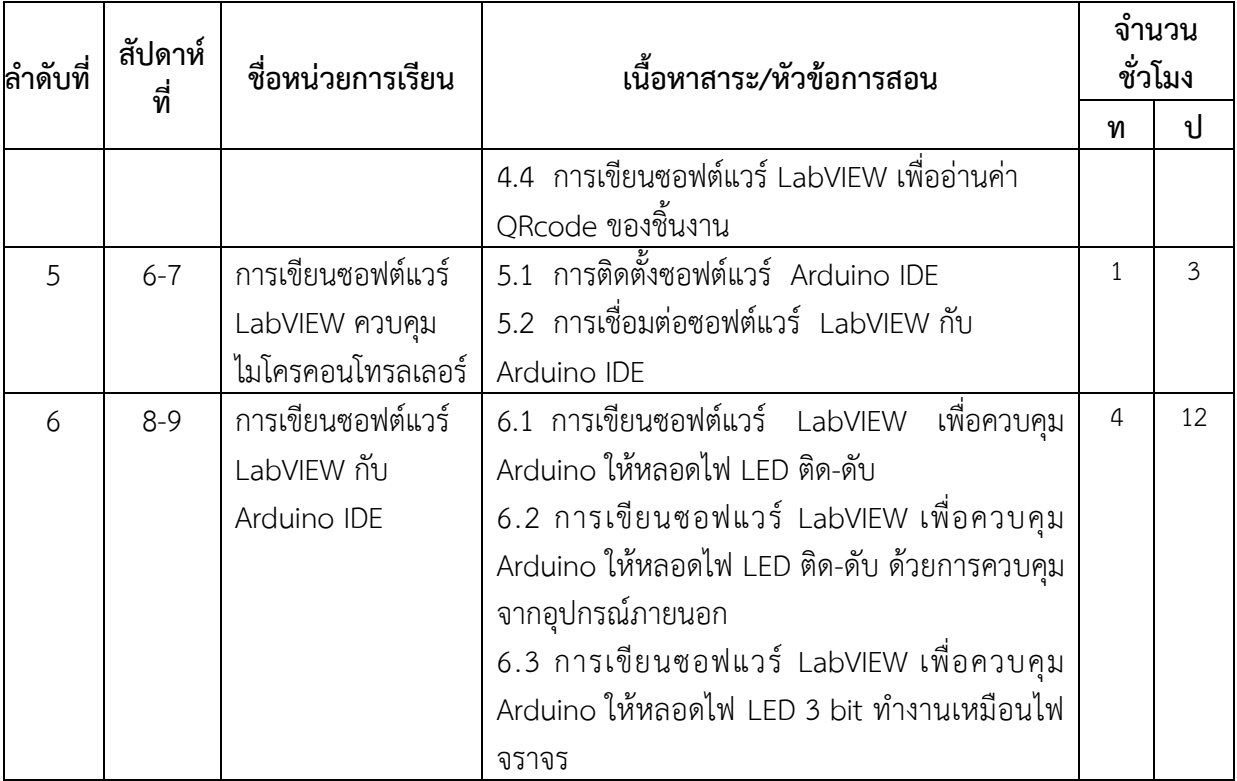

#### **ตารางวิเคราะห์จุดประสงค์การสอน**

**(Objective Analysis Listing Form)**

วิชาการควบคุมอัตโนมัติเบื้องต้น รหัสวิชา 20127 – 2124 (1-3-2) แผนกวิชา<u>ช่างไฟฟ้ากำลัง ร</u>ะดับชั้น <u>ปวช. 2</u> ภาคเรียนท<u>ี่ 1 ปี</u>การศึกษา <u>2566 .</u>

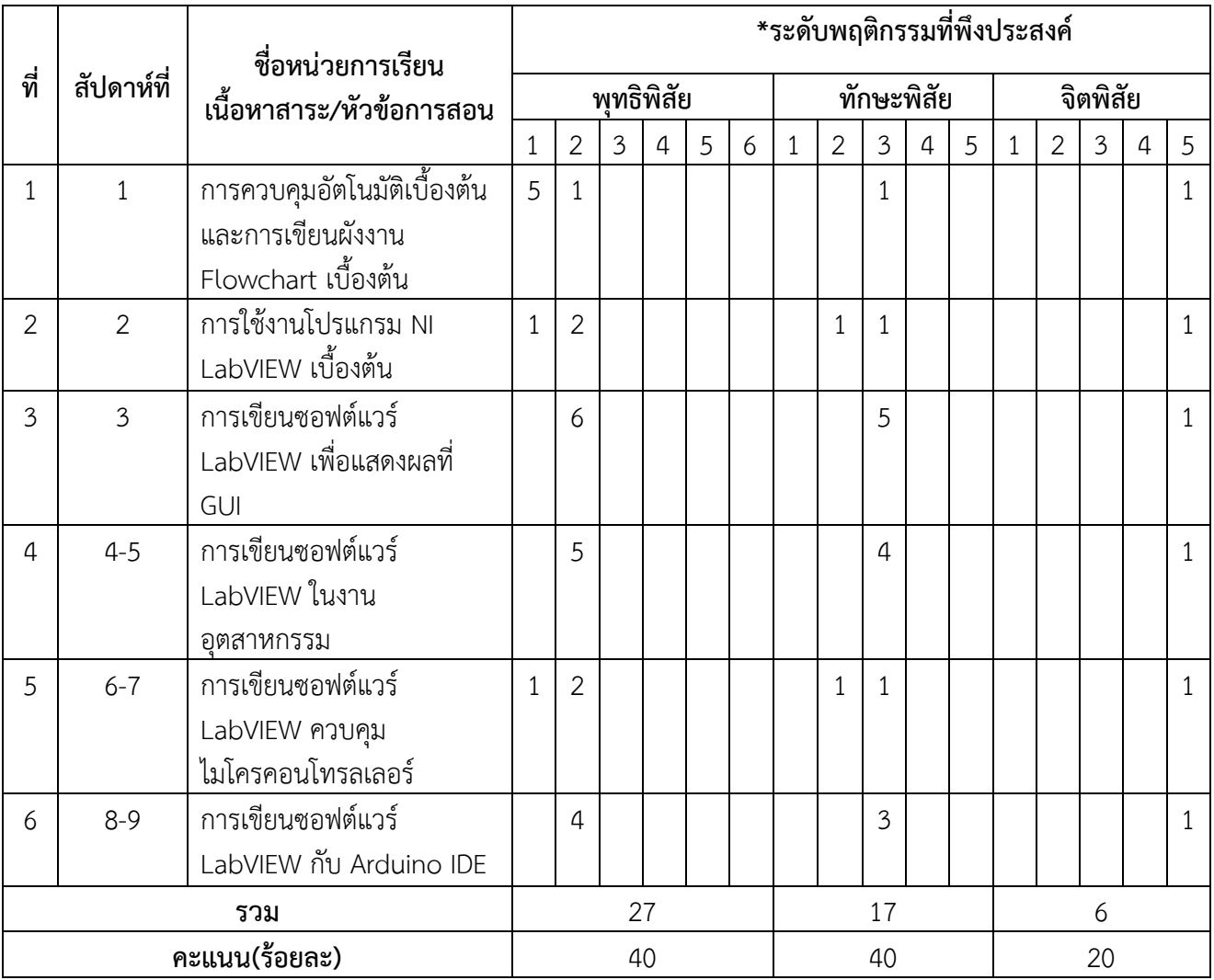

#### **\* หมายเหตุ**

**พุทธิพิสัย (Cognitive Domain)**

1. ความจำ 2. ความเข้าใจ 3. นำไปใช้ 4. วิเคราะห์ 5. สังเคราะห์ 6. ประเมินค่า **ทักษะพิสัย (Psychomotor Domain)**

1. ท าเลียนแบบ 2. ท าตามแบบ 3. ท าอย่างถูกต้อง 4. ท าอย่างต่อเนื่อง 5. ท าจนเป็นนิสัย **จิตพิสัย (Affective Domain)**

1. รับรู้ 2. ตอบสนอง 3. เห็นคุณค่า 4. จัดระบบการคิด 5. เกิดเป็นนิสัย

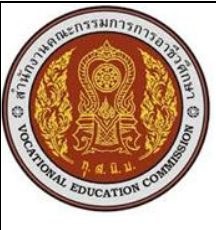

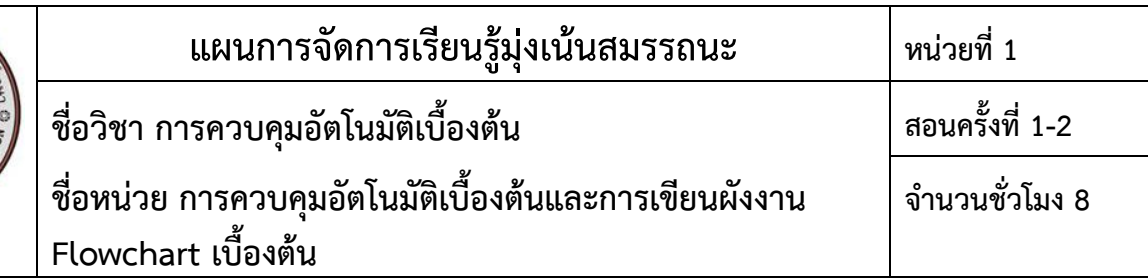

อัตโนมัติตรงกับคำภาษาอังกฤษ "Automation" เกิดจากการรวมความหมายคำภาษากรีก 2 คำคือ "Auto" หมายถึงตนเอง และ "Matos" หมายถึงเคลื่อน หรือกระทำ คำภาษาอังกฤษ "Automation" หมายถึง การเคลื่อนด้วย ตนเอง หรือการทำงานด้วยตนเอง สำหรับค่าภาษาไทย "อัตโนมัติ" เป็นคำาสนธิระหว่าง "อัตโน" หมายถึงของตน กับ "มติ" หมายถึงความเห็น ความหมายของ "อัตโนมัติ" หมายถึงเป็นไปได้ใน ตัวเอง ทำงานได้ในตัวเอง หรือมีกลไกทำงาน ได้เอง

#### **2.สมรรถนะประจ าหน่วย**

2.1 แสดงความรู้เกี่ยวกับการควบคุมอัตโนมัติเบื้องต้นและการเขียนผังงาน Flowchart เบื้องต้น

2.2 เขียนผังงาน Flowchart เบื้องต้นได้

# **3.จุดประสงค์การเรียนรู้**

# **3.1 ด้านความรู้**

- 3.1.1 บอกลักษณะของระบบอัตโนมัติทางอุตสาหกรรมได้
- 3.1.2 บอกประเภทของการควบคุมอุตสาหกรรมได้
- 3.1.3 บอกประเภทของระบบควบคุมลำดับได้
- 3.1.4 บอกประเภทของโรงงานอุตสาหกรรมได้
- 3.1.5 อธิบายการเขียนผังงานเบื้องต้นได้
- 3.1.6 บอกชนิดของผังงานได้

# **3.2 ด้านทักษะ**

3.2.1 ออกแบบผังงาน Flowchart ได้

# **3.3 คุณลักษณะที่พึงประสงค์**

3.3.1 แสดงออกด้านความสนใจใฝ่รู้ การตรงต่อเวลา ความซื่อสัตย์ สุจริต ความมีน้ำใจ และแบ่งปันความ ร่วมมือ/ยอมรับความคิดเห็นส่วนใหญ่

# **3.4 หลักปรัชญาเศรษฐกิจพอเพียง**

- 3.4.1 รอบรู้
- 3.4.2 รอบคอบ
- 3.4.3 มีเหตุผล

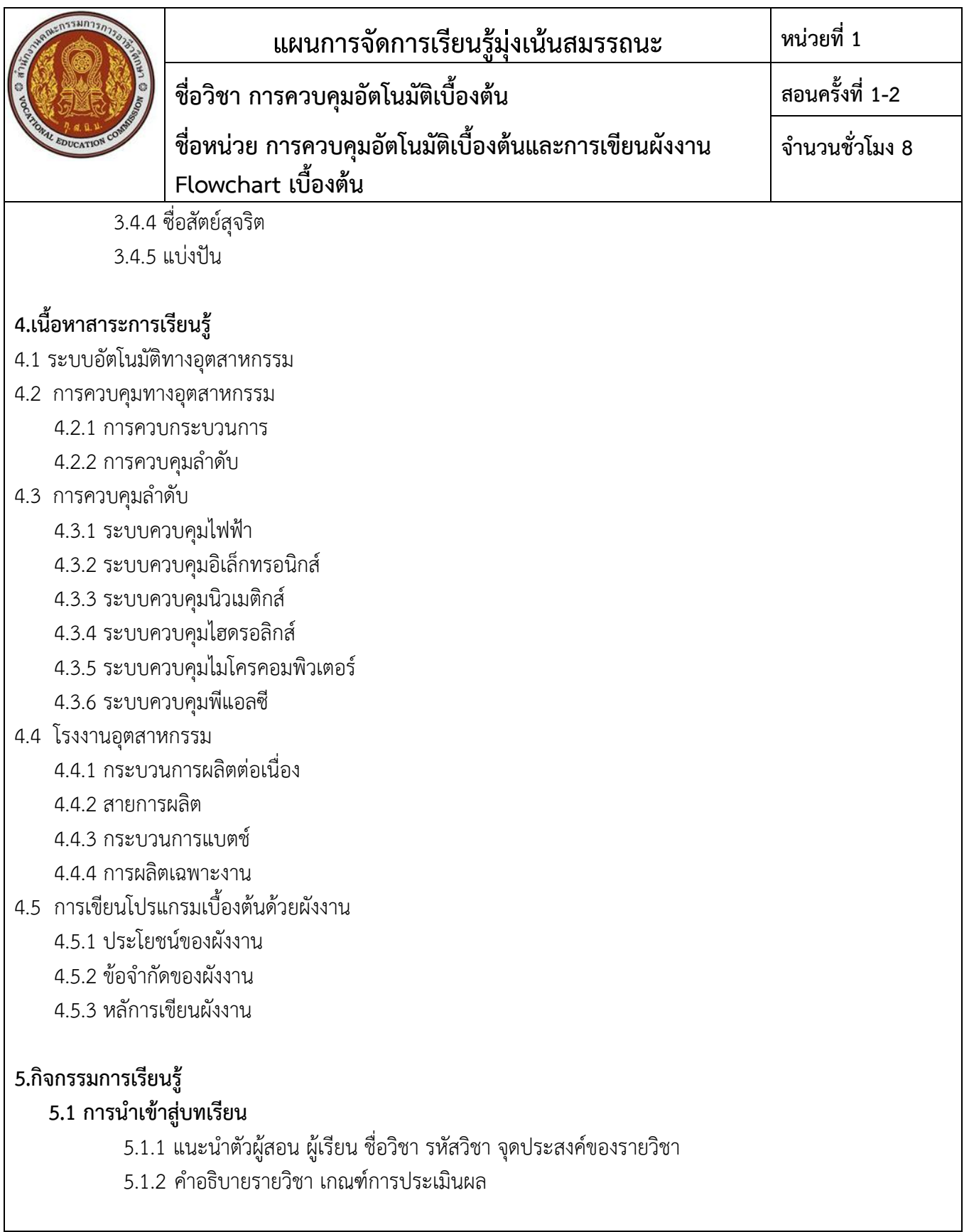

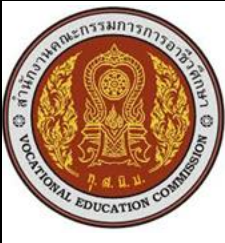

**5.2 การเรียนรู้**

**5.3 การสรุป**

**5.4 การวัดและประเมินผล**

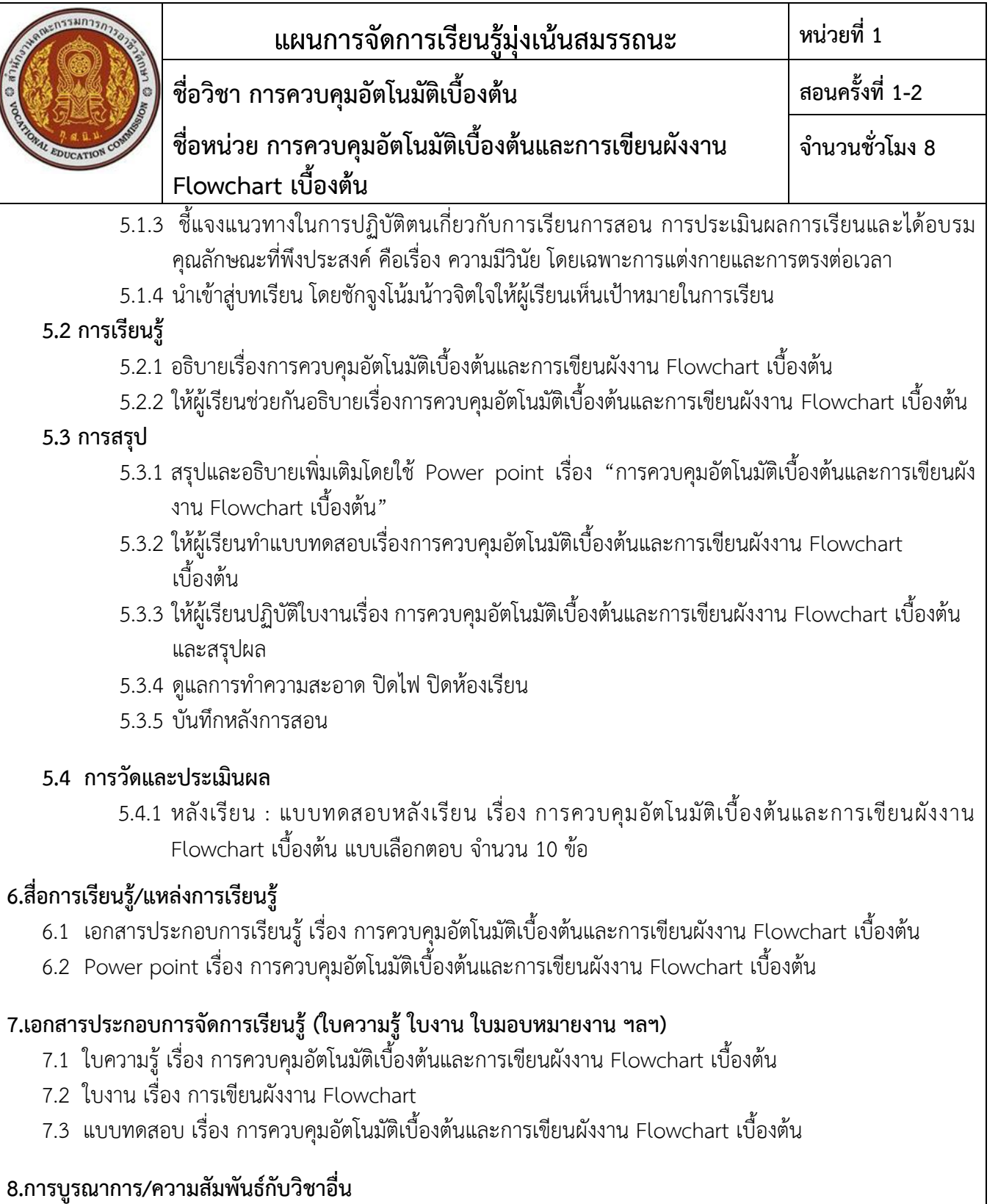

8.1 การควบคุมมอเตอร์ไฟฟ้า

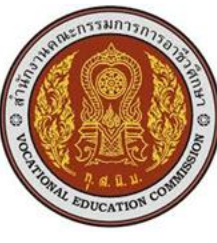

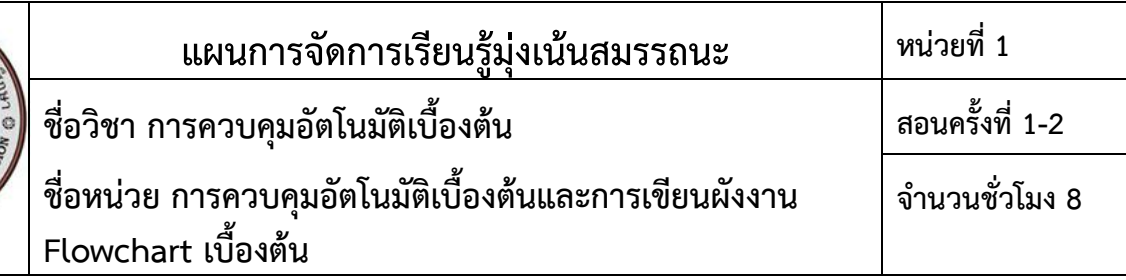

8.2 การโปรแกรมและการควบคุมไฟฟ้า

# **9.การวัดและประเมินผล**

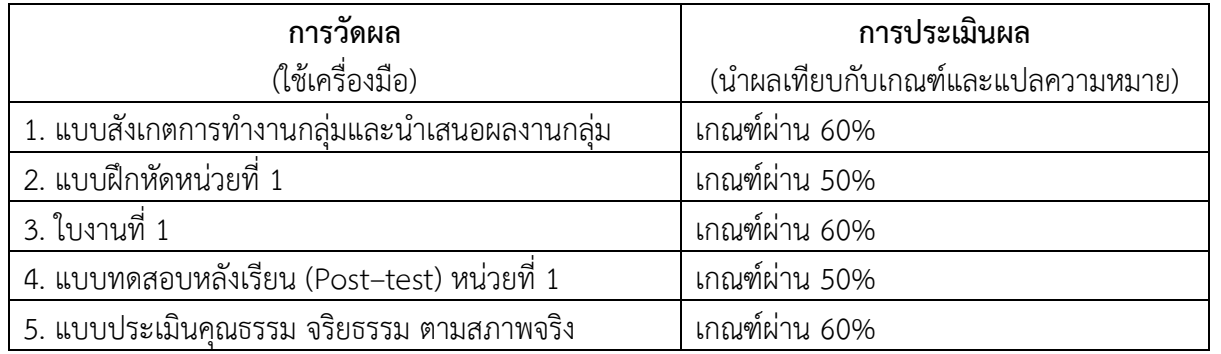

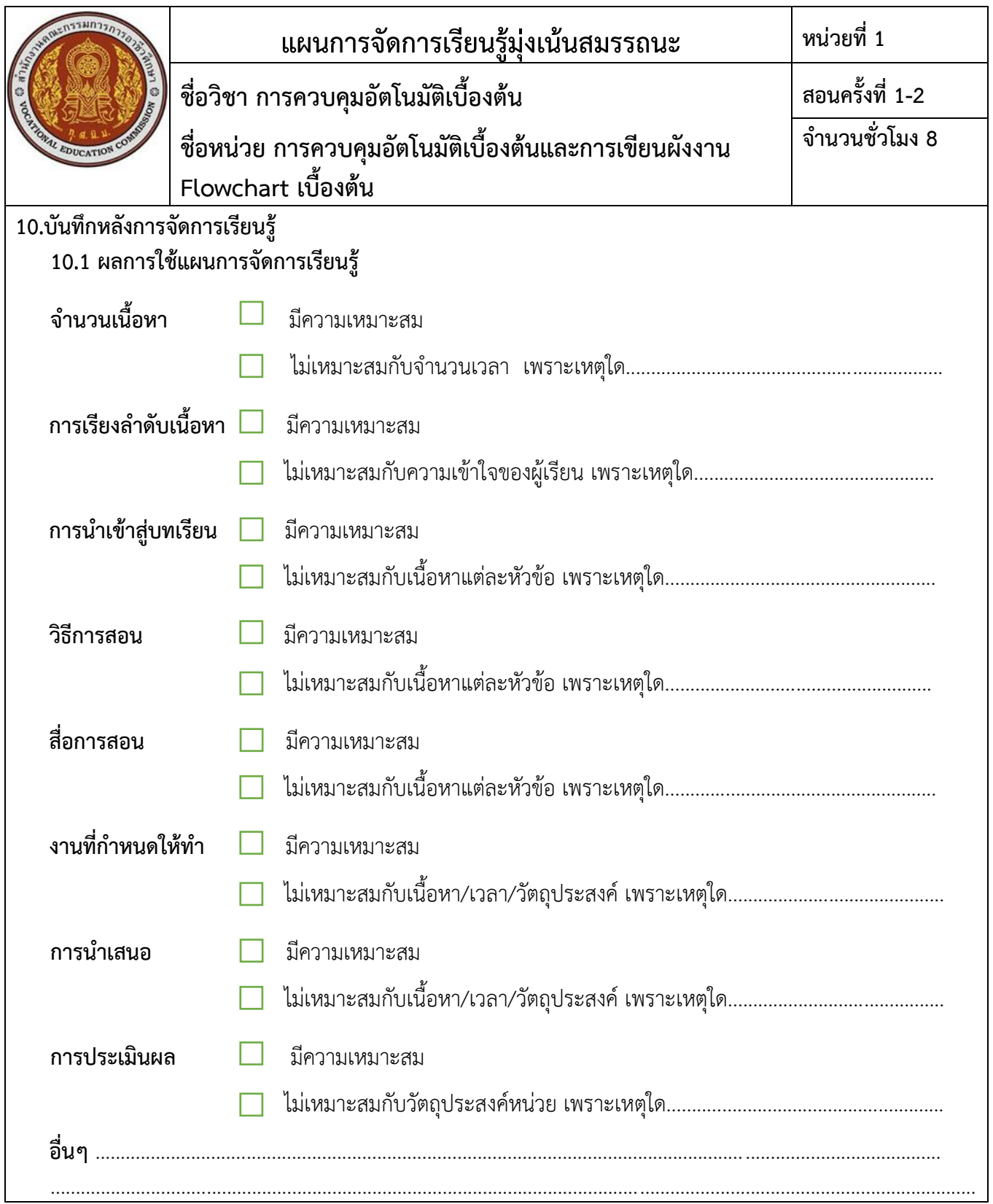

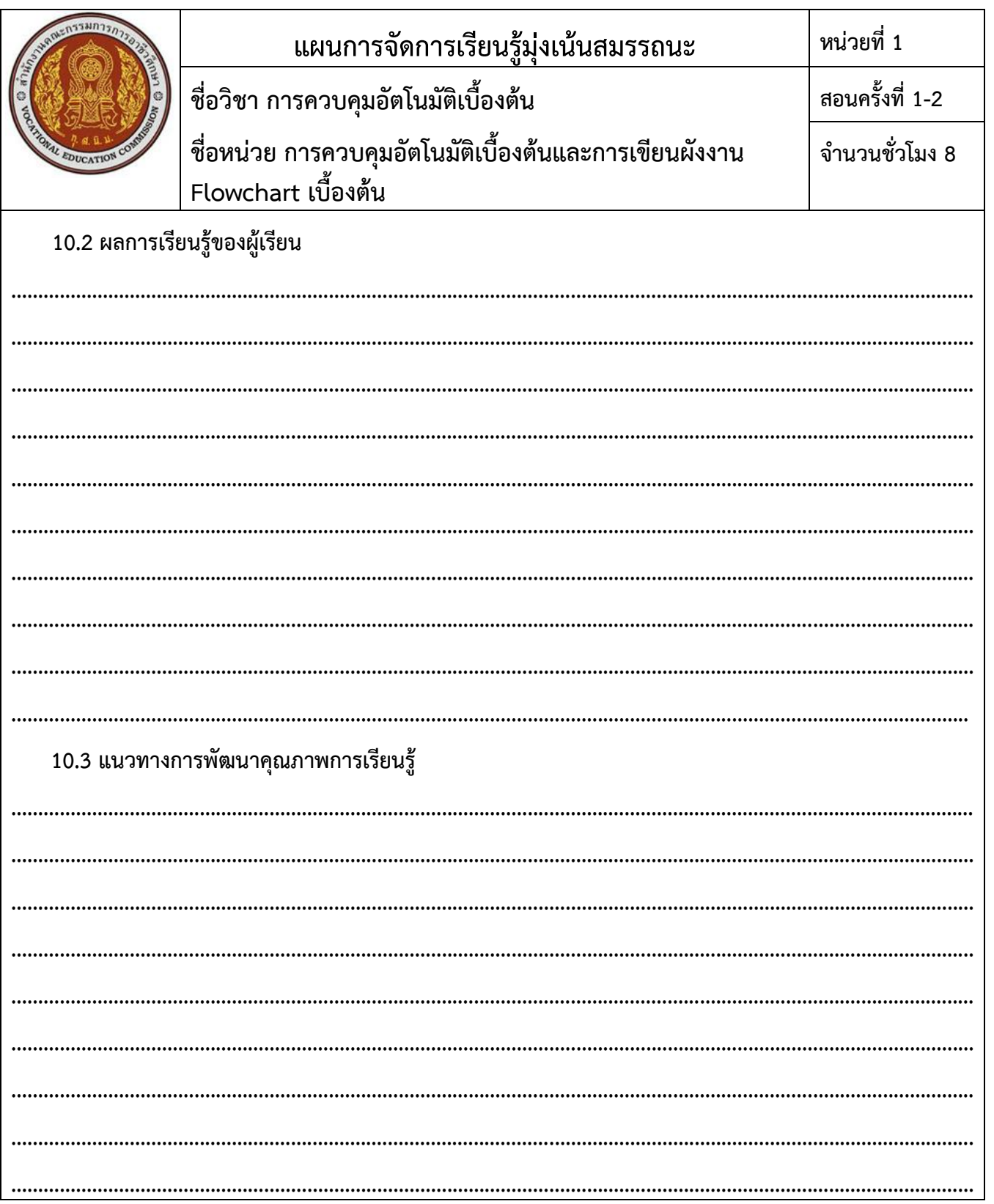

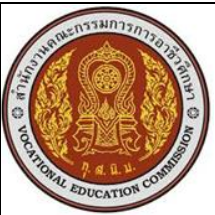

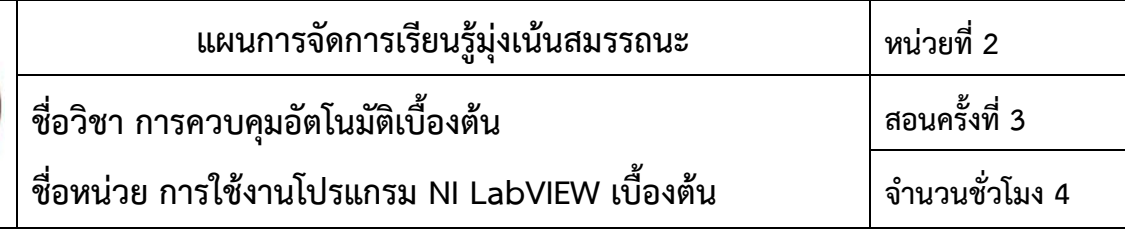

ี บทนี้จะกล่าวโดยกว้าง ๆ ของโปรแกรม NI LabVIEW ว่ามีความหมาย ลักษณะการ ทำงาน เครื่องมือ ความสามารถพิเศษ การติดตั้งโปรแกรมแลบวิว และที่ส าคัญคือ ต้องเลือกใช้ งานโปรแกรมแลบวิวให้เหมาะสมกับงานที่ ท าให้มากที่สุด

#### **2.สมรรถนะประจ าหน่วย**

2.1 แสดงความรู้เกี่ยวกับการใช้งานโปรแกรม NI LabVIEW เบื้องต้น

2.2 ติดตั้งและใช้งานโปรแกรม NI LabVIEW เบื้องต้น

#### **3.จุดประสงค์การเรียนรู้**

#### **3.1 ด้านความรู้**

3.1.1 อธิบายหลักการของการใช้งานโปรแกรม NI LabVIEW เบื้องต้น

3.1.2 บอกฟังก์ชันการทำงานของโปรแกรม NI LabVIEW ได้

3.1.3 อธิบายขั้นตอนการติดตั้งโปรแกรม NI LabVIEW ได้

#### **3.2 ด้านทักษะ**

3.2.1 ติดตั้งโปรแกรม NI LabVIEW ได้

3.2.2 ทดสอบโปรแกรม NI LabVIEW ได้

#### **3.3 คุณลักษณะที่พึงประสงค์**

3.3.1 แสดงออกด้านความสนใจใฝ่รู้ การตรงต่อเวลา ความซื่อสัตย์ สุจริต ความมีน้ำใจ และแบ่งปันความ ร่วมมือ/ยอมรับความคิดเห็นส่วนใหญ่

#### **3.4 หลักปรัชญาเศรษฐกิจพอเพียง**

3.4.1 รอบรู้ 3.4.2 รอบคอบ 3.4.3 มีเหตุผล 3.4.4 ซื่อสัตย์สุจริต 3.4.5 แบ่งปัน

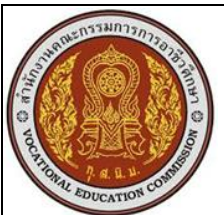

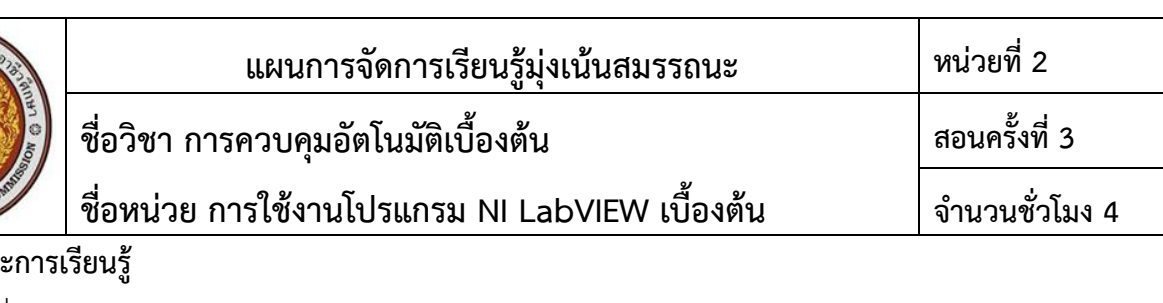

# **4.เนื้อหาสาร**ะ

2.1 แนะนำโปรแกรม

2.1.1 หลักการทำงาน

2.1.2 ส่วนประกอบของโปรแกรม

2.2 การติดตั้งโปรแกรม NI LabVIEW

# **5.กิจกรรมการเรียนรู้**

#### 5.1 การนำเข้าสู่บทเรียน

5.1.1 นำเข้าสู่บทเรียน โดยชักจูงโน้มน้าวจิตใจให้ผู้เรียนเห็นเป้าหมายในการเรียน

# **5.2 การเรียนรู้**

- 5.2.1 อธิบายเรื่องการติดตั้งโปรแกรม NI LabVIEW
- 5.2.2 ให้ผู้เรียนเปิดคอมพิวเตอร์ และนำไฟล์สำหรับติดตั้งโปรแกรม NI LabVIEW ลงในคอมพิวเตอร์
- 5.2.3 ผู้เรียนปฏิบัติใบงานเรื่อง การติดตั้งโปรแกรม NI LabVIEW
- 5.2.4 อธิบายเรื่องการใช้งานโปรแกรม NI LabVIEW เบื้องต้น

#### **5.3 การสรุป**

- 5.3.1 สรุปและอธิบายเพิ่มเติมโดยใช้ Power point เรื่อง "การใช้งานโปรแกรม NI LabVIEW เบื้องต้น"
- 5.3.2 ให้ผู้เรียนอธิบายใบงานเรื่อง การติดตั้งโปรแกรม NI LabVIEW และสรุปผล
- 5.3.3 ให้ผู้เรียนทำแบบทดสอบเรื่องการใช้งานโปรแกรม NI LabVIEW เบื้องต้น
- 5.3.4 ดูแลการทำความสะอาด ปิดไฟ ปิดห้องเรียน
- 5.3.5 บันทึกหลังการสอน

#### **5.4 การวัดและประเมินผล**

5.4.1 หลังเรียน : แบบทดสอบหลังเรียน เรื่อง การใช้งานโปรแกรม NI LabVIEW เบื้องต้น แบบเลือกตอบ จ านวน 10 ข้อ

# **6.สื่อการเรียนรู้/แหล่งการเรียนรู้**

- 6.1 เอกสารประกอบการเรียนรู้ เรื่อง การใช้งานโปรแกรม NI LabVIEW เบื้องต้น
- 6.2 Power point เรื่อง การใช้งานโปรแกรม NI LabVIEW เบื้องต้น
- 6.3 โปรแกรม NI LabVIEW

# **7.เอกสารประกอบการจัดการเรียนรู้ (ใบความรู้ ใบงาน ใบมอบหมายงาน ฯลฯ)**

7.1 ใบความรู้เรื่อง การใช้งานโปรแกรม NI LabVIEW เบื้องต้น

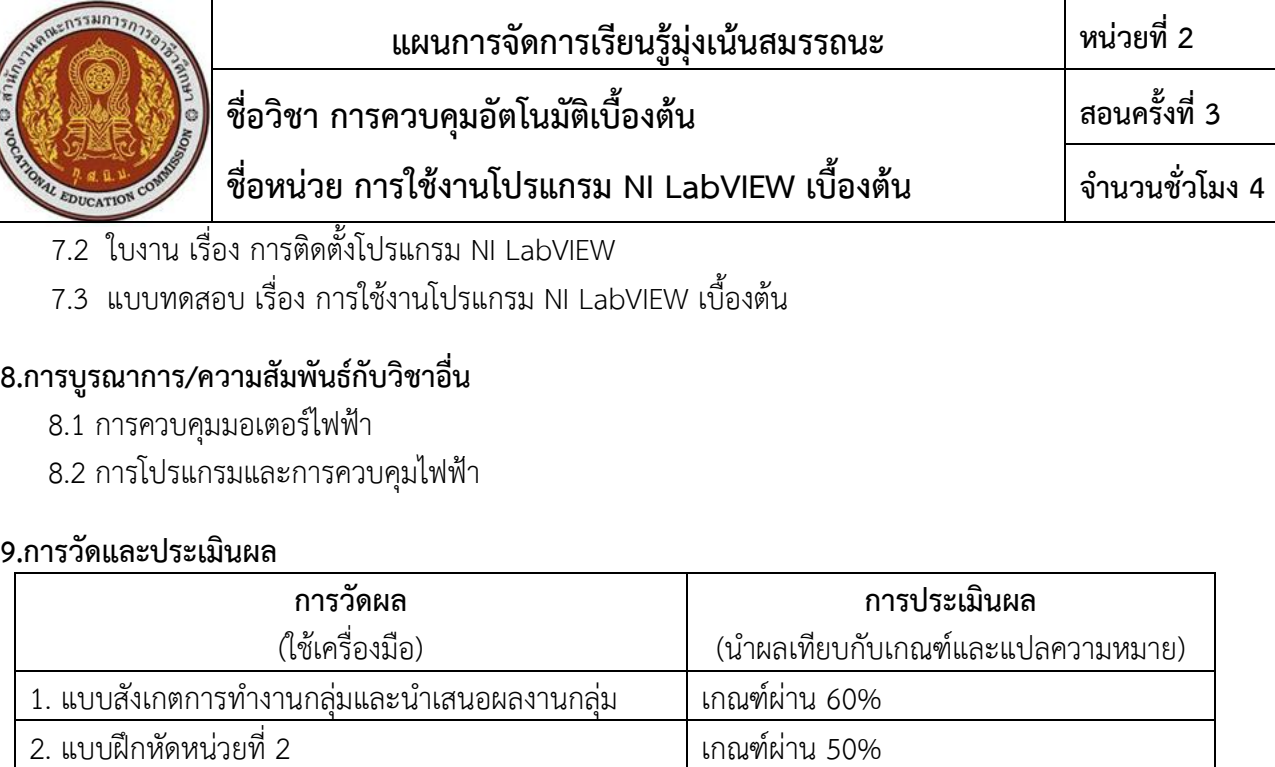

3. ใบงานที่ 2 เกณฑ์ผ่าน 60%

4. แบบทดสอบหลังเรียน (Post–test) หน่วยที่ 2 เกณฑ์ผ่าน 50%

5. แบบประเมินคุณธรรม จริยธรรม ตามสภาพจริง

 $\theta$  and

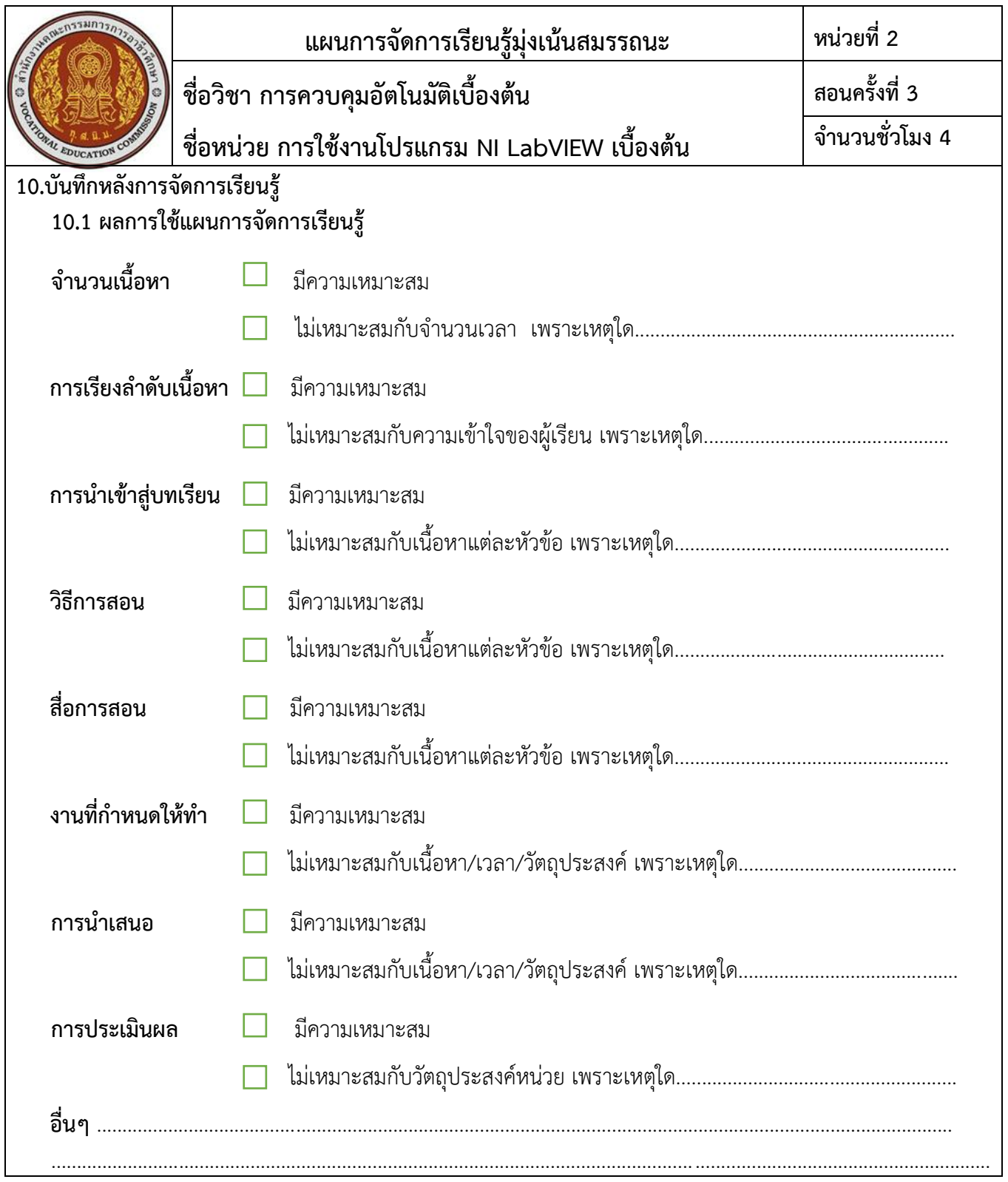

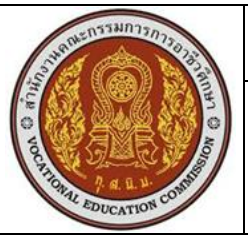

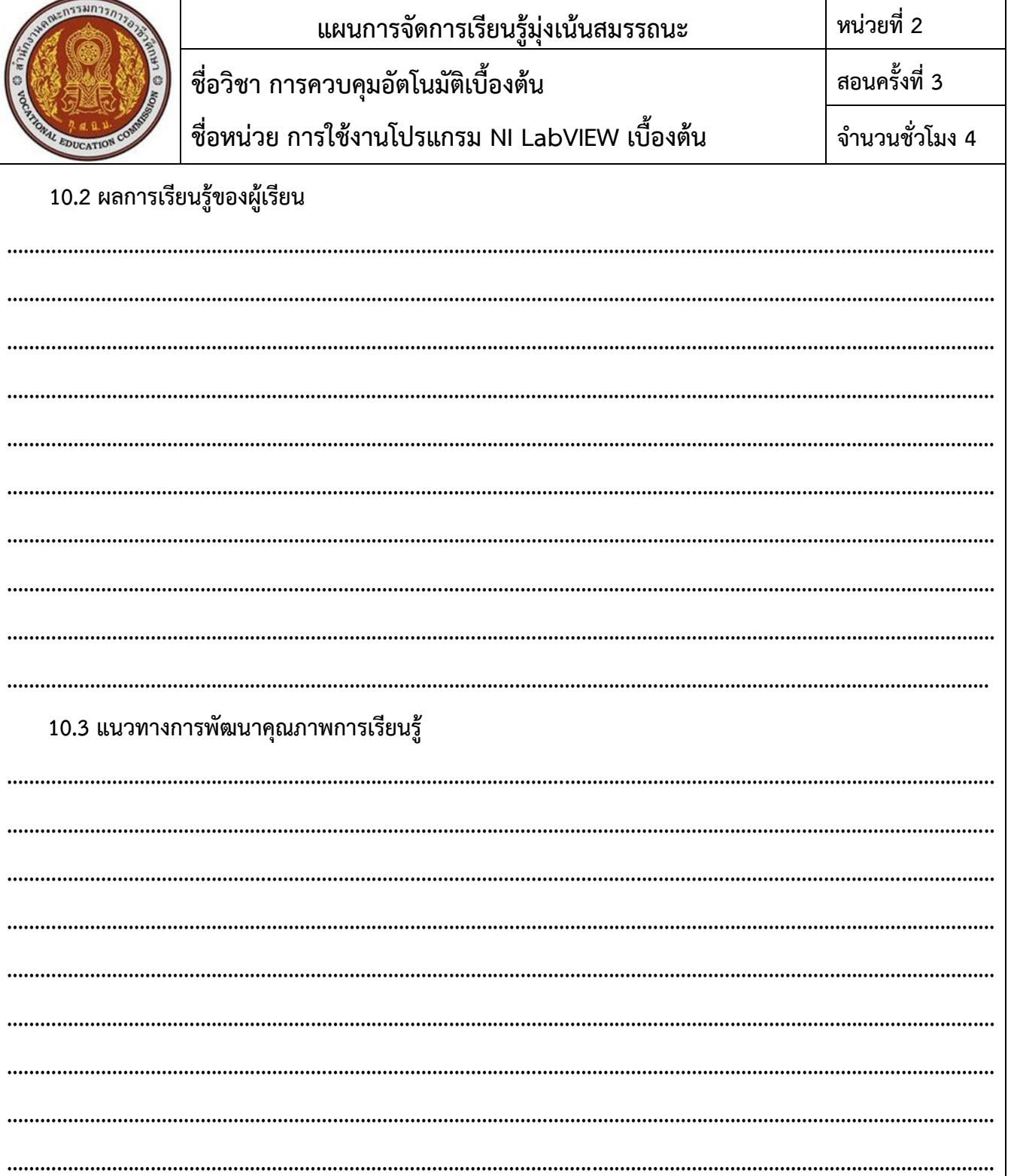

T

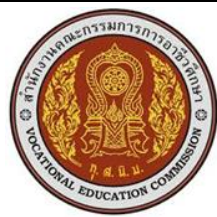

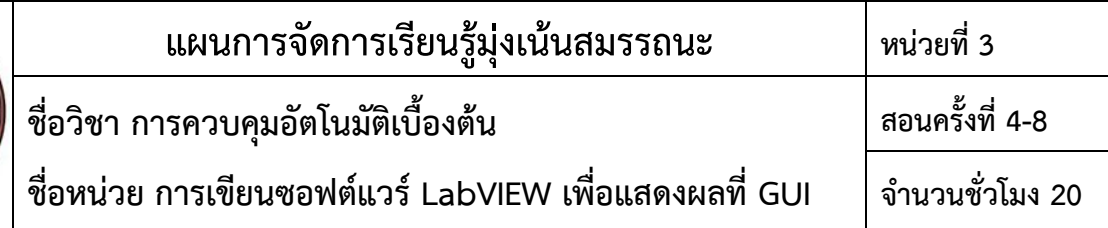

การเขียนซอฟต์แวร์ LabVIEW นั้น จะเป็นการเขียนโปรแกรมแบบกราฟิก (Graphic Programming) ดังที่ได้ กล่าวมาแล้ว จะประกอบไปด้วย Object และฟังก์ชันในการทำงานอีก มากมาย โดยสามารถแสดงส่วนควบคุม (Control) และส่วนแสดงผล (Indicator) การออกแบบ และควบคุมผ่านหน้าจอแสดงผลสามารถ Simulation ในระบบ ได้ และสามารถติดต่อหรือควบคุม อุปกรณ์ต่าง ๆ เพื่อติดต่อกับผู้ใช้งาน (User Interface) ได้อีกด้วย ตัวอย่างเช่น การ ติดต่อกับผู้ใช้ งานด้วยกล้องผ่านซอฟต์แวร์ LabVIEW จะใช้ Vision Palette โดยมี Object ต่าง ๆ ผ่าน Front Panel และ Block Diagram

#### **2.สมรรถนะประจ าหน่วย**

- 2.1 แสดงความรู้เกี่ยวกับการเขียนซอฟต์แวร์ LabVIEW เพื่อแสดงผลที่ GUI
- 2.2 ออกแบบและทดลองซอฟต์แวร์LabVIEW เพื่อแสดงผลที่ GUI

# **3.จุดประสงค์การเรียนรู้**

#### **3.1 ด้านความรู้**

- 3.1.1 อธิบายหลักการเขียนซอฟต์แวร์ LabVIEW เพื่อแสดงผลที่ GUI ได้
- 3.1.2 อธิบายหลักการเขียนซอฟต์แวร์LabVIEW เพื่อควบคุมหลอด LED ได้
- 3.1.3 อธิบายหลักการเขียนซอฟต์แวร์ LabVIEW เพื่อควบคุมการนับจำนวนตัวเลข ได้
- 3.1.4 อธิบายหลักการเขียนซอฟต์แวร์LabVIEW เพื่อแปลงค่า Celsius และ Fahrenheit ได้
- 3.1.5 อธิบายหลักการเขียนซอฟต์แวร์LabVIEW เพื่อแสดงผล Sine Wave ได้
- 3.1.6 อธิบายหลักการเขียนซอฟต์แวร์ LabVIEW เพื่อแสงผลการคำนวณ ได้

#### **3.2 ด้านทักษะ**

- 3.2.1 ออกแบบและทดลองซอฟต์แวร์LabVIEW เพื่อควบคุมหลอด LED ได้
- 3.2.2 ออกแบบและทดลองซอฟต์แวร์ LabVIEW เพื่อควบคุมการนับจำนวนตัวเลข ได้
- 3.3.3 ออกแบบและทดลองซอฟต์แวร์LabVIEW เพื่อแปลงค่า Celsius และ Fahrenheit ได้
- 3.3.4 ออกแบบและทดลองซอฟต์แวร์LabVIEW เพื่อแสดงผล Sine Wave ได้
- ้ 3.3.5 ออกแบบและทดลองซอฟต์แวร์ LabVIFW เพื่อแสงผลการคำนวณ ได้

#### **3.3 คุณลักษณะที่พึงประสงค์**

3.3.1 แสดงออกด้านความสนใจใฝ่รู้ การตรงต่อเวลา ความซื่อสัตย์ สุจริต ความมีน้ำใจ และแบ่งปันความ ร่วมมือ/ยอมรับความคิดเห็นส่วนใหญ่

**3.4 หลักปรัชญาเศรษฐกิจพอเพียง**

3.4.1 รอบรู้

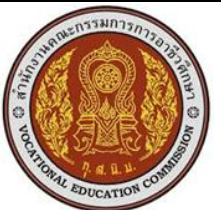

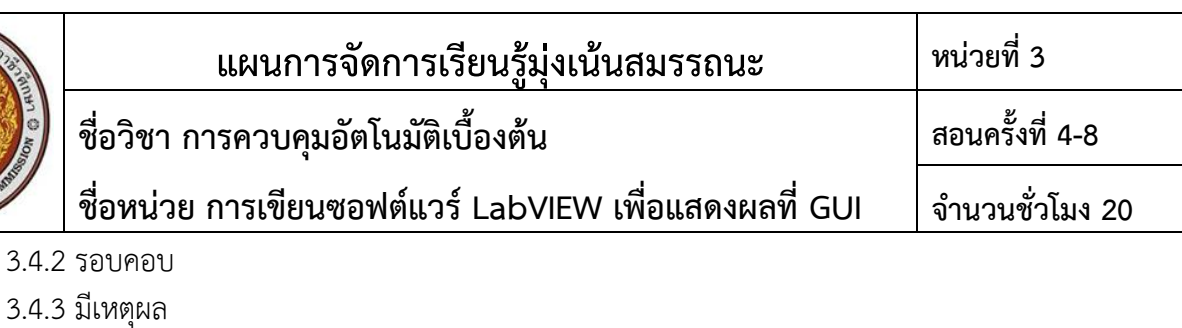

- 3.4.4 ซื่อสัตย์สุจริต
- 3.4.5 แบ่งปัน

# **4.เนื้อหาสาระการเรียนรู้**

3.การเขียนซอฟต์แวร์LabVIEW เพื่อแสดงผลที่ GUI

- 3.1 การเขียนซอฟต์แวร์LabVIEW เพื่อควบคุมหลอด LED
- 3.2 การเขียนซอฟต์แวร์ LabVIEW เพื่อควบคุมการนับจำนวนตัวเลข
- 3.3 การเขียนซอฟต์แวร์ LabVIEW เพื่อแปลงค่า Celsius และ Fahrenheit
- 3.4 การเขียนซอฟต์แวร์LabVIEW เพื่อแสดงผล Sine Wave
- 3.5 การเขียนซอฟต์แวร์ LabVIEW เพื่อแสงผลการคำนวณ

# **5.กิจกรรมการเรียนรู้**

# **5.1 การน าเข้าสู่บทเรียน**

5.1.1 นำเข้าสู่บทเรียน โดยชักจูงโน้มน้าวจิตใจให้ผู้เรียนเห็นเป้าหมายในการเรียน

# **5.2 การเรียนรู้**

- 5.2.1 อธิบายเรื่องการเขียนซอฟต์แวร์LabVIEW เพื่อแสดงผลที่ GUI
- 5.2.2 ให้ผู้เรียนเปิดคอมพิวเตอร์ และเปิดโปรแกรม LabVIEW
- 5.2.3 อธิบายและสาธิตเรื่อง การเขียนซอฟต์แวร์LabVIEW เพื่อควบคุมหลอด LED
- 5.2.4 ผู้เรียนปฏิบัติใบงานเรื่อง การเขียนซอฟต์แวร์LabVIEW เพื่อควบคุมหลอด LED
- 5.2.5 อธิบายและสาธิตเรื่อง การเขียนซอฟต์แวร์ LabVIEW เพื่อควบคุมการนับจำนวนตัวเลข
- 5.2.5 ผู้เรียนปฏิบัติใบงานเรื่อง การเขียนซอฟต์แวร์ LabVIEW เพื่อควบคุมการนับจำนวนตัวเลข
- 5.2.6 อธิบายและสาธิตเรื่อง การเขียนซอฟต์แวร์LabVIEW เพื่อแปลงค่า Celsius และ Fahrenheit
- 5.2.7 ผู้เรียนปฏิบัติใบงานเรื่อง การเขียนซอฟต์แวร์LabVIEW เพื่อแปลงค่า Celsius และ Fahrenheit
- 5.2.8 อธิบายและสาธิตเรื่อง การเขียนซอฟต์แวร์ LabVIEW เพื่อแสดงผล Sine Wave
- 5.2.9 ผู้เรียนปฏิบัติใบงานเรื่อง การเขียนซอฟต์แวร์ LabVIEW เพื่อแสดงผล Sine Wave
- 5.2.10 อธิบายและสาธิตเรื่อง การเขียนซอฟต์แวร์ LabVIEW เพื่อแสงผลการคำนวณ
- 5.2.11 ผู้เรียนปฏิบัติใบงานเรื่อง การเขียนซอฟต์แวร์ LabVIEW เพื่อแสงผลการคำนวณ

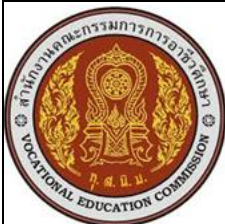

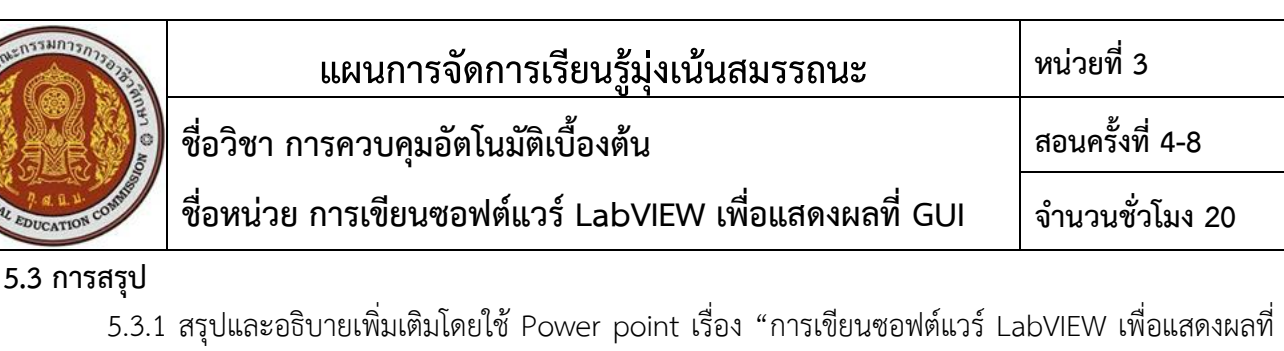

 $GU''$ 

5.3.2 ให้ผู้เรียนทำแบบทดสอบเรื่องการเขียนซอฟต์แวร์ LabVIEW เพื่อแสดงผลที่ GUI

5.3.3 ให้ผู้เรียนปฏิบัติใบงานเรื่อง การเขียนซอฟต์แวร์LabVIEW เพื่อควบคุมหลอด LED การเขียน ี ซอฟต์แวร์ LabVIEW เพื่อควบคุมการนับจำนวนตัวเลข การเขียนซอฟต์แวร์ LabVIEW เพื่อแปลงค่า Celsius และ Fahrenheit การเขียนซอฟต์แวร์LabVIEW เพื่อแสดงผล Sine Wave การเขียนซอฟต์แวร์ LabVIEW เพื่อแสงผลการคำนวณ และสรุปผล

5.3.4 ดูแลการทำความสะอาด ปิดไฟ ปิดห้องเรียน

5.3.5 บันทึกหลังการสอน

#### **5.4 การวัดและประเมินผล**

5.4.1 หลังเรียน : แบบทดสอบหลังเรียน เรื่อง การเขียนซอฟต์แวร์LabVIEW เพื่อแสดงผลที่ GUI แบบ ้เลือกตอบ จำนวน 10 ข้อ

# **6.สื่อการเรียนรู้/แหล่งการเรียนรู้**

- 6.1 เอกสารประกอบการเรียนรู้ เรื่อง การเขียนซอฟต์แวร์LabVIEW เพื่อแสดงผลที่ GUI
- 6.2 Power point เรื่อง การเขียนซอฟต์แวร์LabVIEW เพื่อแสดงผลที่ GUI
- 6.3 โปรแกรม LabVIEW

# **7.เอกสารประกอบการจัดการเรียนรู้ (ใบความรู้ ใบงาน ใบมอบหมายงาน ฯลฯ)**

7.1 ใบความรู้เรื่อง การเขียนซอฟต์แวร์LabVIEW เพื่อแสดงผลที่ GUI

7.2 ใบงาน เรื่อง การเขียนซอฟต์แวร์ LabVIEW เพื่อควบคุมหลอด LED การเขียนซอฟต์แวร์ LabVIEW เพื่อ ควบคุมการนับจำนวนตัวเลข การเขียนซอฟต์แวร์ LabVIEW เพื่อแปลงค่า Celsius และ Fahrenheit การเขียน ี ซอฟต์แวร์ LabVIEW เพื่อแสดงผล Sine Wave และ การเขียนซอฟต์แวร์ LabVIEW เพื่อแสงผลการคำนวณ

7.3 แบบทดสอบ เรื่อง การเขียนซอฟต์แวร์LabVIEW เพื่อแสดงผลที่ GUI

# **8.การบูรณาการ/ความสัมพันธ์กับวิชาอื่น**

- 8.1 การควบคุมมอเตอร์ไฟฟ้า
- 8.2 การโปรแกรมและการควบคุมไฟฟ้า

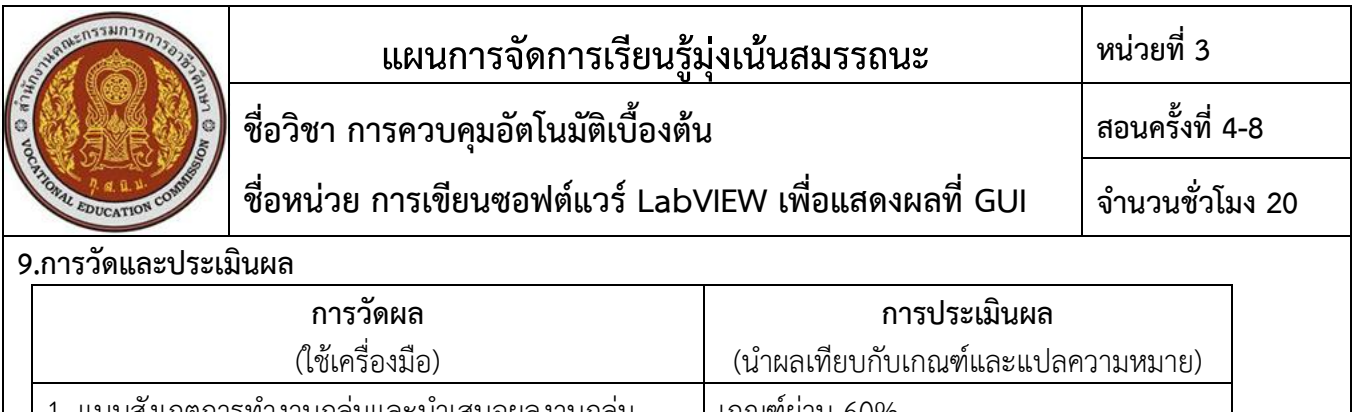

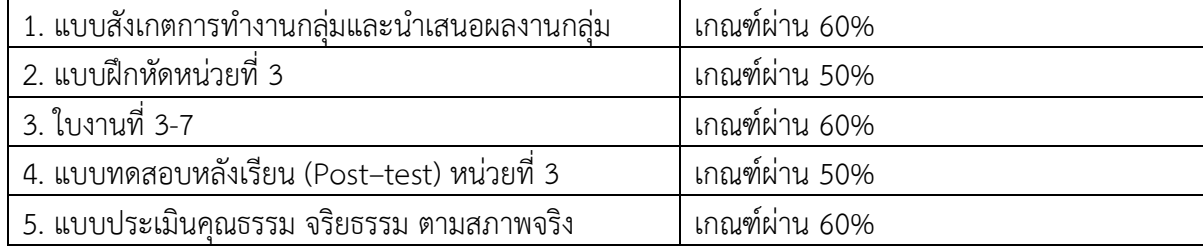

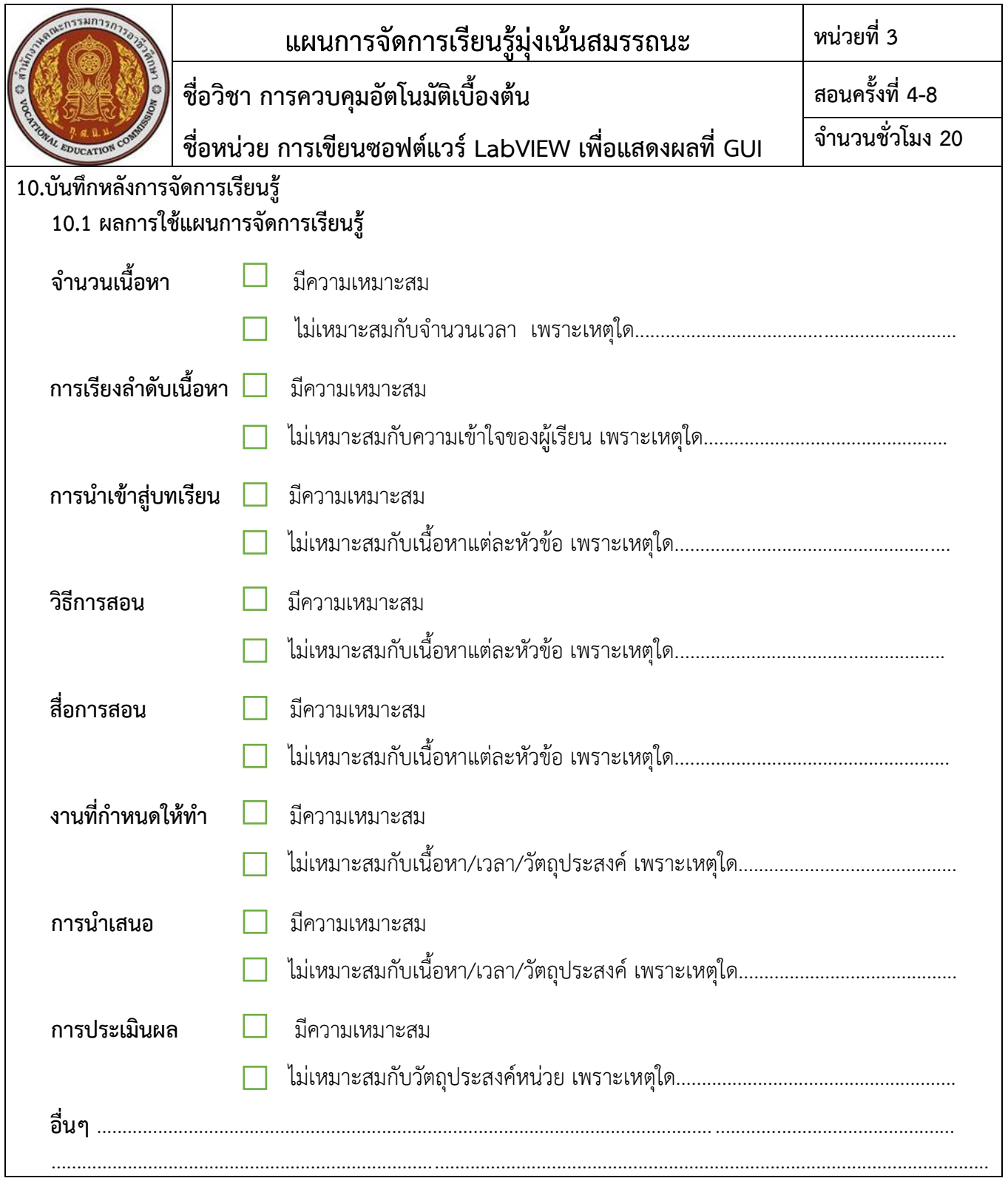

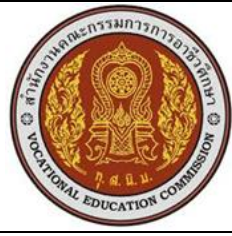

I.

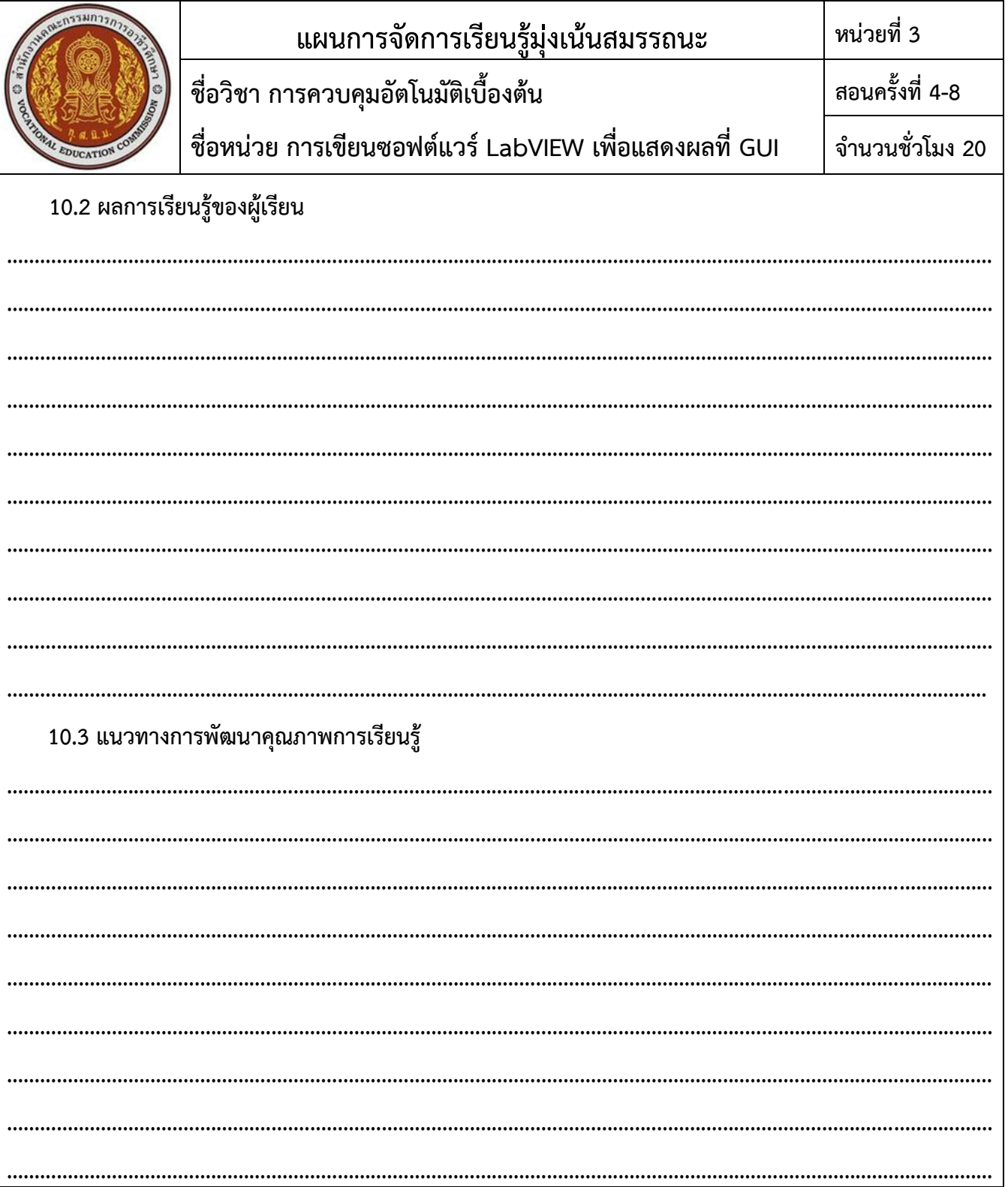

ヿ

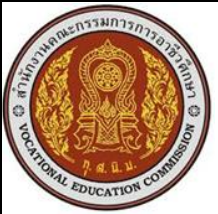

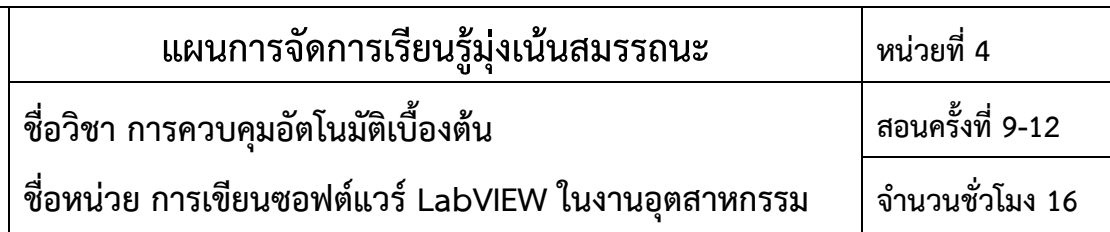

ี ซอฟต์แวร์ LabVIEW นี้จะถูกนำมาสร้างโปรแกรมที่สร้างเครื่องมือ วัดเสมือนจริงในห้องปฏิบัติการ ดังนั้น หลักการทำงานของโปรแกรมนี้คือ การจัดการงานในด้าน การวัดและเครื่องมือวัดอย่างมีประสิทธิภาพ ซึ่งในตัวของ ซอฟต์แวร์จะประกอบไปด้วยฟังก์ชันที่ใช้ ช่วยในการวัดมากมาย ซอฟต์แวร์นี้จะมีประโยชน์อย่างสูงเมื่อใช้ร่วมกับ เครื่องมือวัดทางวิศวกรรม ต่าง ๆ โดยเฉพาะในงานเขียนโปรแกรมคอมพิวเตอร์ เพื่อเชื่อมต่อกับอุปกรณ์ตรวจวัดอื่น ๆ เพื่อใช้ ในการวัดและการควบคุมที่จำเป็น ตลอดจนสามารถนำผลที่ได้มาวิเคราะห์ได้ทันท่วงที ทำให้ได้ผล การทดสอบ หรือเกิดความเชื่อมั่นสูงสุดในงานอุตสาหกรรมนั่นเอง

#### **2.สมรรถนะประจ าหน่วย**

- 2.1 แสดงความรู้เกี่ยวกับการเขียนซอฟต์แวร์LabVIEW ในงานอุตสาหกรรม
- 2.2 ออกแบบและทดลองซอฟต์แวร์LabVIEW ในงานอุตสาหกรรม

# **3.จุดประสงค์การเรียนรู้**

#### **3.2 ด้านความรู้**

3.1.1 อธิบายหลักการเขียนซอฟต์แวร์LabVIEW ในงานอุตสาหกรรม ได้

- 3.1.2 อธิบายหลักการเขียนซอฟต์แวร์LabVIEW เพื่อตรวจจับชิ้นงาน ได้
- 3.1.3 อธิบายหลักการเขียนซอฟต์แวร์LabVIEW เพื่อวัดขนาดชิ้นงาน ได้
- 3.1.4 อธิบายหลักการเขียนซอฟต์แวร์LabVIEW เพื่ออ่านค่า Barcode ของชิ้นงาน ได้
- 3.1.5 อธิบายหลักการเขียนซอฟต์แวร์LabVIEW เพื่ออ่านค่า QRcode ของชิ้นงาน ได้

#### **3.2 ด้านทักษะ**

3.2.1 ออกแบบและทดลองซอฟต์แวร์LabVIEW เพื่อตรวจจับชิ้นงาน ได้

- 3.2.2 ออกแบบและทดลองซอฟต์แวร์LabVIEW เพื่อวัดขนาดชิ้นงาน ได้
- 3.3.3 ออกแบบและทดลองซอฟต์แวร์LabVIEW เพื่ออ่านค่า Barcode ของชิ้นงาน ได้
- 3.3.4 ออกแบบและทดลองซอฟต์แวร์LabVIEW เพื่ออ่านค่า QRcode ของชิ้นงาน ได้

# **3.3 คุณลักษณะที่พึงประสงค์**

3.3.1 แสดงออกด้านความสนใจใฝ่รู้ การตรงต่อเวลา ความซื่อสัตย์ สุจริต ความมีน้ำใจ และแบ่งปันความ ร่วมมือ/ยอมรับความคิดเห็นส่วนใหญ่

# **3.4 หลักปรัชญาเศรษฐกิจพอเพียง**

3.4.1 รอบรู้ 3.4.2 รอบคอบ

3.4.3 มีเหตุผล

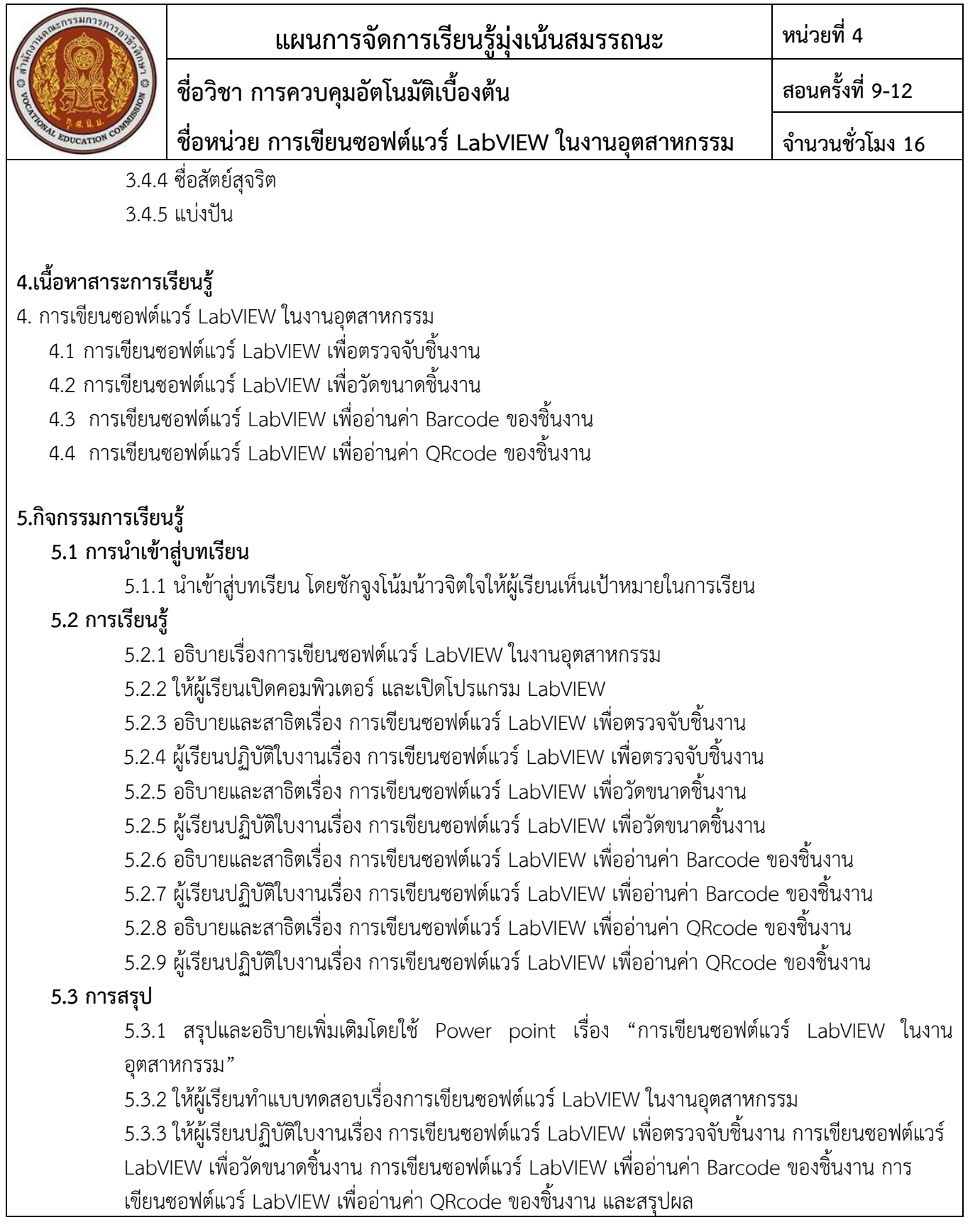

27

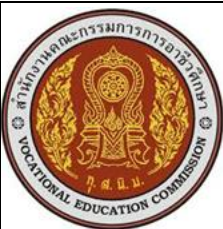

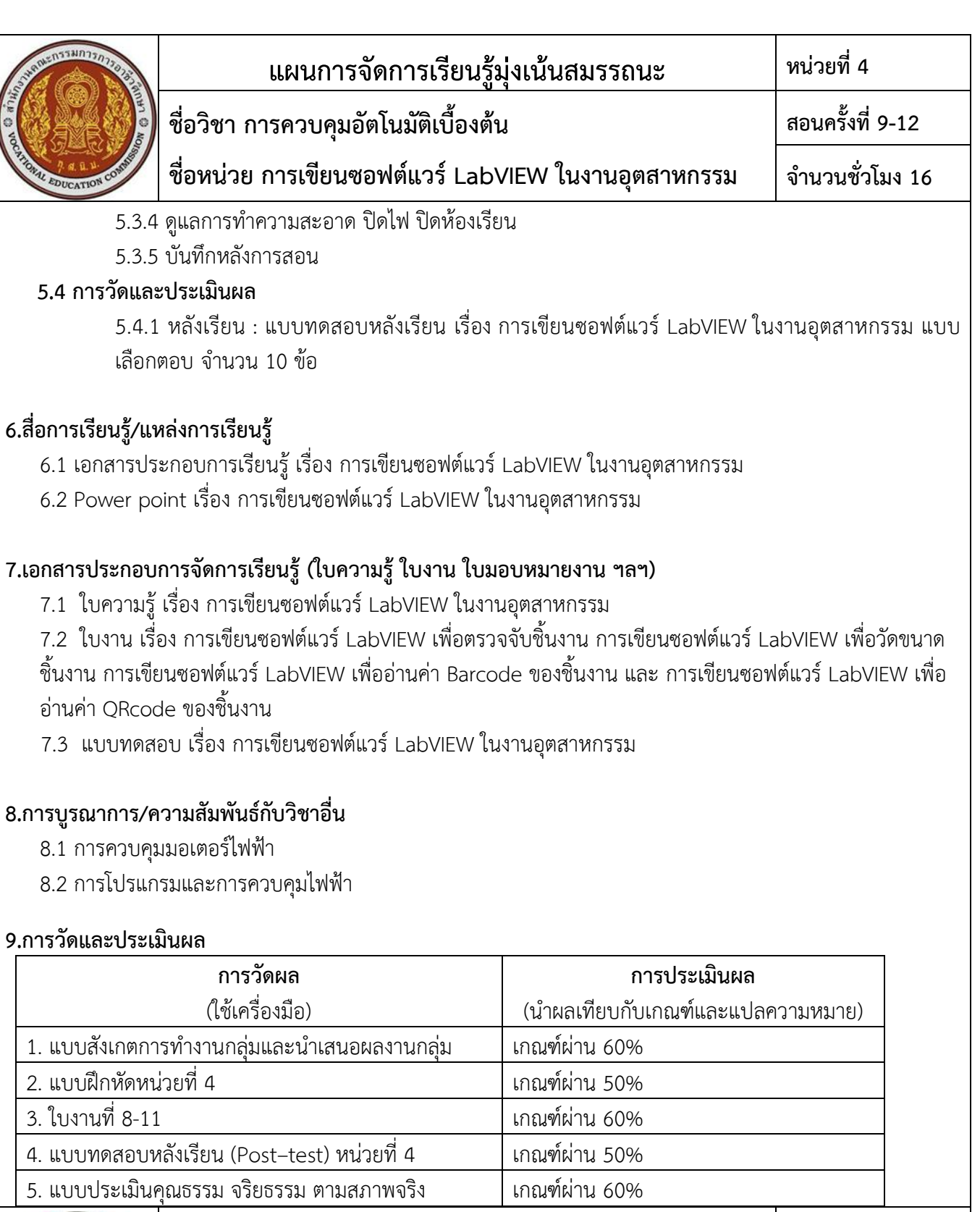

# $sin n$ EDUCATIO

# **แผนการจัดการเรียนรู้มุ่งเน้นสมรรถนะ หน่วยที่ 4**

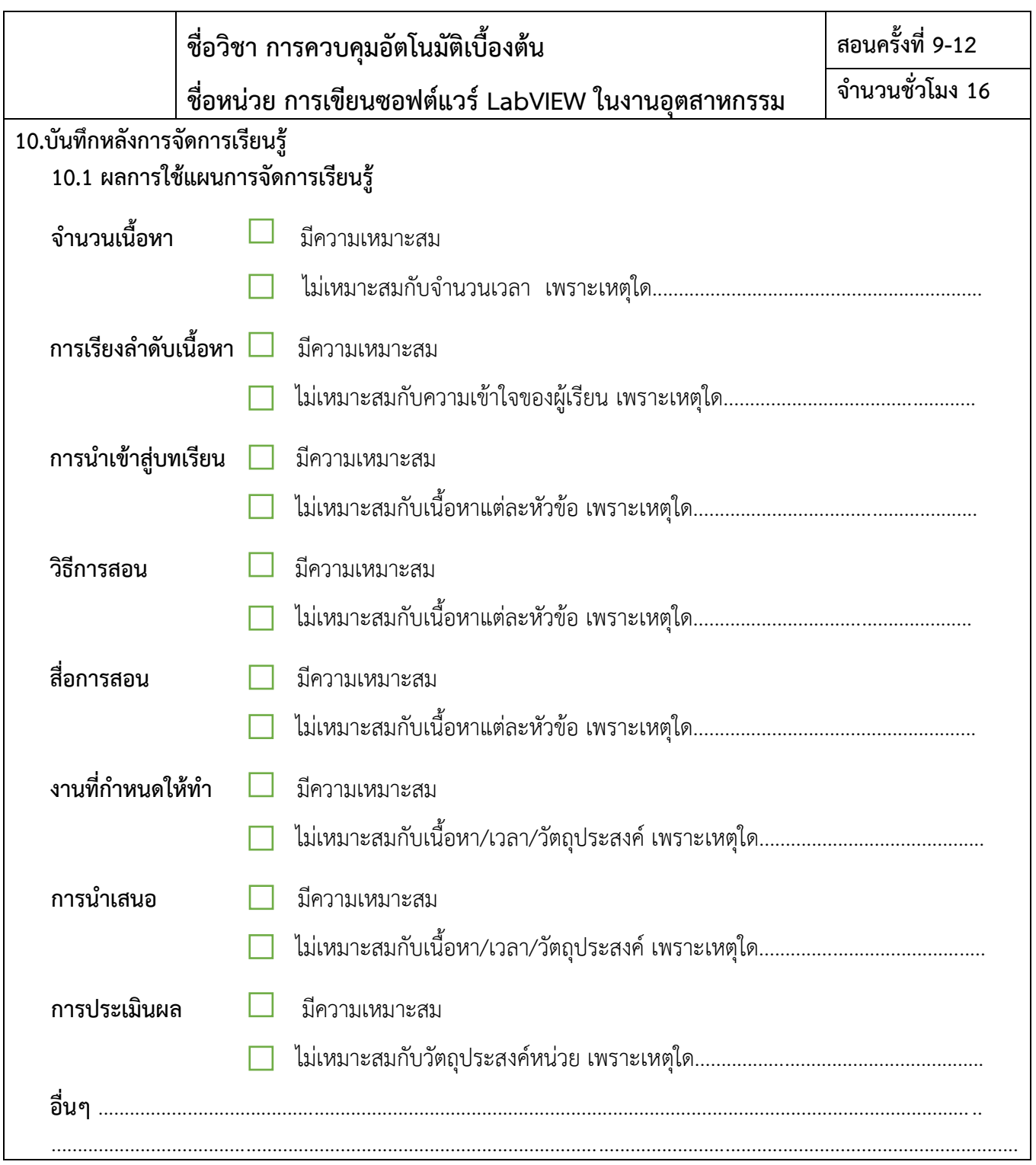

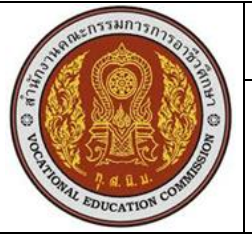

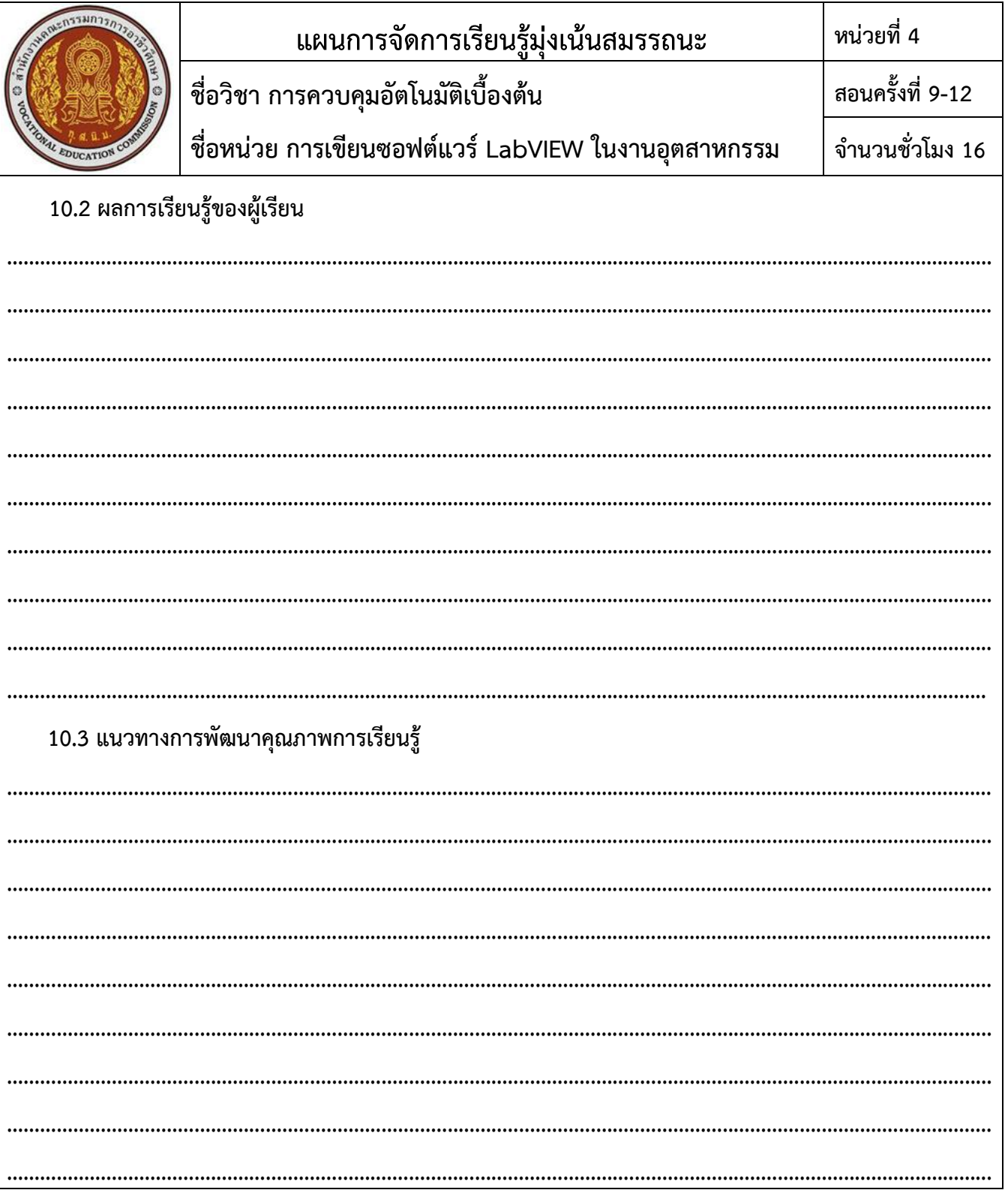

٦

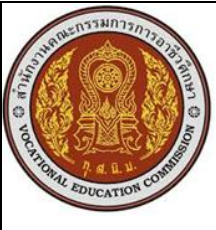

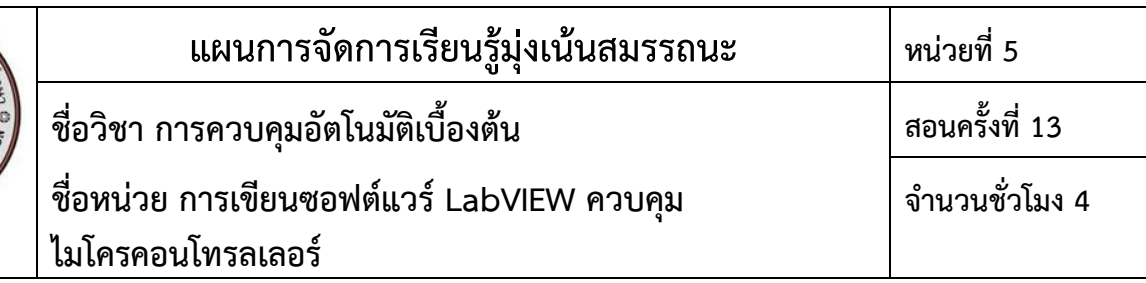

การทดสอบใช้ซอฟต์แวร์ NI LabVIEW ติดต่อกับไมโครคอนโทรลเลอร์ Arduino Uno เพื่อทดสอบการทำงาน ระหว่างอินพุต (Input) และเอาต์พุต (Output) ให้สามารถทำงานได้ตาม ต้องการนั้นจะมีหลายวิธีที่สามารถเชื่อมต่อกัน ได้ โดยจะต้องมีการลงซอฟต์แวร์เพื่อให้การทำงาน ระหว่างซอฟต์แวร์ NI LabVIEW และไมโครคอนโทรลเลอร์ Arduino Uno ติดต่อสื่อสารกันได้ ตลอดจนไดรเวอร์ (Driver) ในบทนี้จะขอยกตัวอย่างการเชื่อมต่อกันระหว่างซอฟต์แวร์ NI LabVIEW กับไมโครคอนโทรลเลอร์ Arduino Uno

#### **2.สมรรถนะประจ าหน่วย**

2.1 แสดงความรู้เกี่ยวกับการเขียนซอฟต์แวร์ LabVIEW ควบคุมไมโครคอนโทรลเลอร์

2.2 เชื่อมต่อซอฟต์แวร์ LabVIEW กับ Arduino IDE ในการควบคุมไมโครคอนโทรลเลอร์

# **3.จุดประสงค์การเรียนรู้**

# **3.1 ด้านความรู้**

3.1.1 อธิบายหลักการของการเขียนซอฟต์แวร์LabVIEW ควบคุมไมโครคอนโทรลเลอร์ได้

3.1.2 บอกขั้นตอนการติดตั้ง โปรแกรม Arduino ได้

3.1.3 อธิบายการเชื่อมต่อระหว่าง ซอฟต์แวร์LabVIEW กับ Arduino ได้

# **3.2 ด้านทักษะ**

3.2.1 ติดตั้ง โปรแกรม Arduino ได้

3.2.2 เชื่อมต่อ ซอฟต์แวร์LabVIEW กับ Arduino ได้

# **3.3 คุณลักษณะที่พึงประสงค์**

3.3.1 แสดงออกด้านความสนใจใฝ่รู้ การตรงต่อเวลา ความซื่อสัตย์ สุจริต ความมีน้ำใจ และแบ่งปันความ ร่วมมือ/ยอมรับความคิดเห็นส่วนใหญ่

# **3.4 หลักปรัชญาเศรษฐกิจพอเพียง**

3.4.1 รอบรู้ 3.4.2 รอบคอบ 3.4.3 มีเหตุผล 3.4.4 ซื่อสัตย์สุจริต 3.4.5 แบ่งปัน

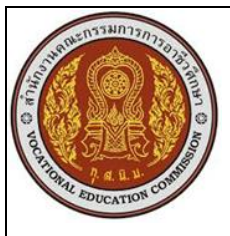

#### **แผนการจัดการเรียนรู้มุ่งเน้นสมรรถนะ หน่วยที่ 5 ชื่อวิชา การควบคุมอัตโนมัติเบื้องต้น ชื่อหน่วย การเขียนซอฟต์แวร์LabVIEW ควบคุม ไมโครคอนโทรลเลอร์ สอนครั้งที่ 13 จ านวนชั่วโมง 4**

#### **4.เนื้อหาสาระการเรียนรู้**

5.1 การติดตั้งโปรแกรม NI LabVIEW กับ Arduino IDE

5.1.1 การติดตั้ง NI-VISA

5.1.2 การติดตั้ง JKI VI Package Manager (VIPM)

5.1.3 การติดตั้งซอฟต์แวร์ Arduino IDE

#### **5.กิจกรรมการเรียนรู้**

#### 5.1 การนำเข้าสู่บทเรียน

5.1.1 นำเข้าสู่บทเรียน โดยชักจูงโน้มน้าวจิตใจให้ผู้เรียนเห็นเป้าหมายในการเรียน

#### **5.2 การเรียนรู้**

5.2.1 อธิบายเรื่องการเขียนซอฟต์แวร์LabVIEW ควบคุมไมโครคอนโทรลเลอร์

5.2.2 ให้ผู้เรียนเปิดคอมพิวเตอร์ และนำไฟล์สำหรับติดตั้งโปรแกรม Arduino IDE ลงในคอมพิวเตอร์

5.2.3 ผู้เรียนปฏิบัติใบงานเรื่อง การติดตั้งโปรแกรม NI LabVIEW และเชื่อมต่อซอฟต์แวร์LabVIEW กับ Arduino IDE ในการควบคุมไมโครคอนโทรลเลอร์

5.2.4 อธิบายเรื่องการใช้งานโปรแกรม NI LabVIEW และเชื่อมต่อซอฟต์แวร์ LabVIEW กับ Arduino IDE ในการควบคุมไมโครคอนโทรลเลอร์

#### **5.3 การสรุป**

5.3.1 สรุปและอธิบายเพิ่มเติมโดยใช้ Power point เรื่อง "การเขียนซอฟต์แวร์ LabVIEW ควบคุม ไมโครคอนโทรลเลอร์"

5.3.2 ให้ผู้เรียนอธิบายใบงานเรื่อง การติดตั้งโปรแกรม NI LabVIEW และเชื่อมต่อซอฟต์แวร์LabVIEW กับ Arduino IDE ในการควบคุมไมโครคอนโทรลเลอร์ และสรุปผล

5.3.3 ให้ผู้เรียนทำแบบทดสอบเรื่อง การเขียนซอฟต์แวร์ LabVIEW ควบคุมไมโครคอนโทรลเลอร์

5.3.4 ดูแลการทำความสะอาด ปิดไฟ ปิดห้องเรียน

5.3.5 บันทึกหลังการสอน

#### **5.4 การวัดและประเมินผล**

5.4.1 หลังเรียน : แบบทดสอบหลังเรียน เรื่อง การเขียนซอฟต์แวร์LabVIEW ควบคุมไมโครคอนโทรลเลอร์ แบบเลือกตอบ จำนวน 10 ข้อ

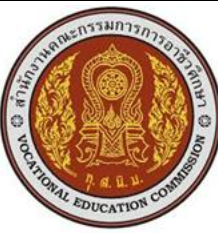

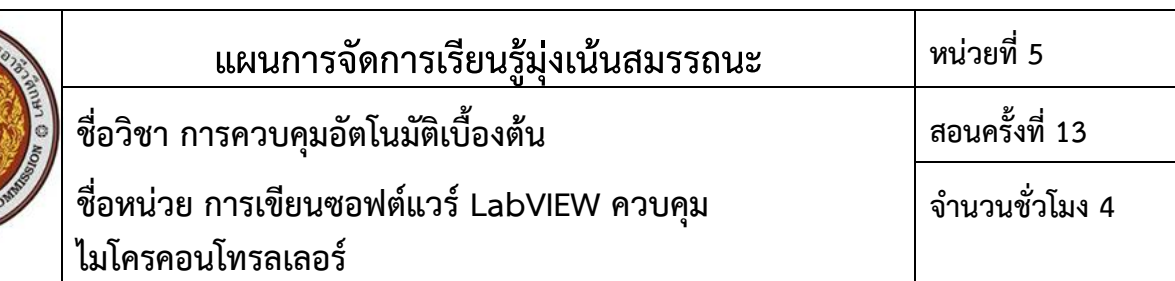

#### **6.สื่อการเรียนรู้/แหล่งการเรียนรู้**

6.1 เอกสารประกอบการเรียนรู้ เรื่อง การเขียนซอฟต์แวร์LabVIEW ควบคุมไมโครคอนโทรลเลอร์

6.2 Power point เรื่อง การเขียนซอฟต์แวร์ LabVIEW ควบคุมไมโครคอนโทรลเลอร์

6.3 โปรแกรม LabVIEW

#### **7.เอกสารประกอบการจัดการเรียนรู้ (ใบความรู้ ใบงาน ใบมอบหมายงาน ฯลฯ)**

- 7.1 ใบความรู้เรื่อง การเขียนซอฟต์แวร์LabVIEW ควบคุมไมโครคอนโทรลเลอร์
- 7.2 ใบงาน เรื่อง การติดตั้งโปรแกรม NI LabVIEW และเชื่อมต่อซอฟต์แวร์LabVIEW กับ Arduino IDE ในการ ควบคุมไมโครคอนโทรลเลอร์
- 7.3 แบบทดสอบ เรื่อง การเขียนซอฟต์แวร์LabVIEW ควบคุมไมโครคอนโทรลเลอร์

#### **8.การบูรณาการ/ความสัมพันธ์กับวิชาอื่น**

8.1 การควบคุมมอเตอร์ไฟฟ้า

8.2 การโปรแกรมและการควบคุมไฟฟ้า

#### **9.การวัดและประเมินผล**

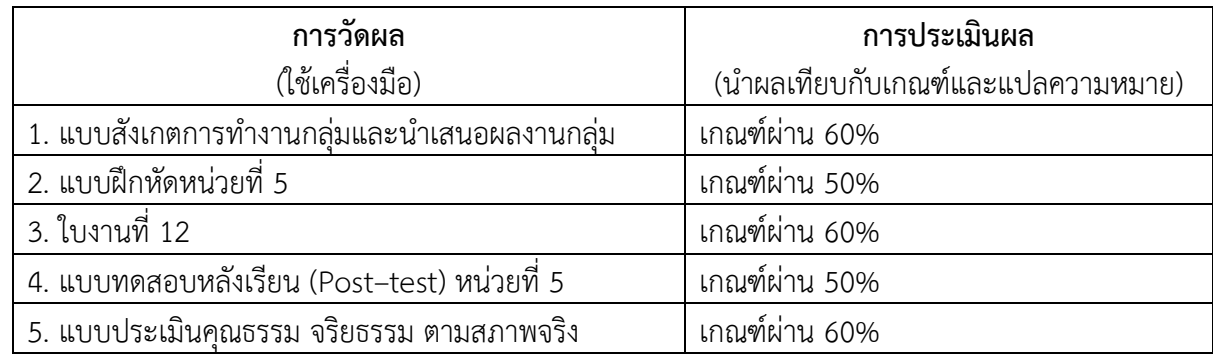

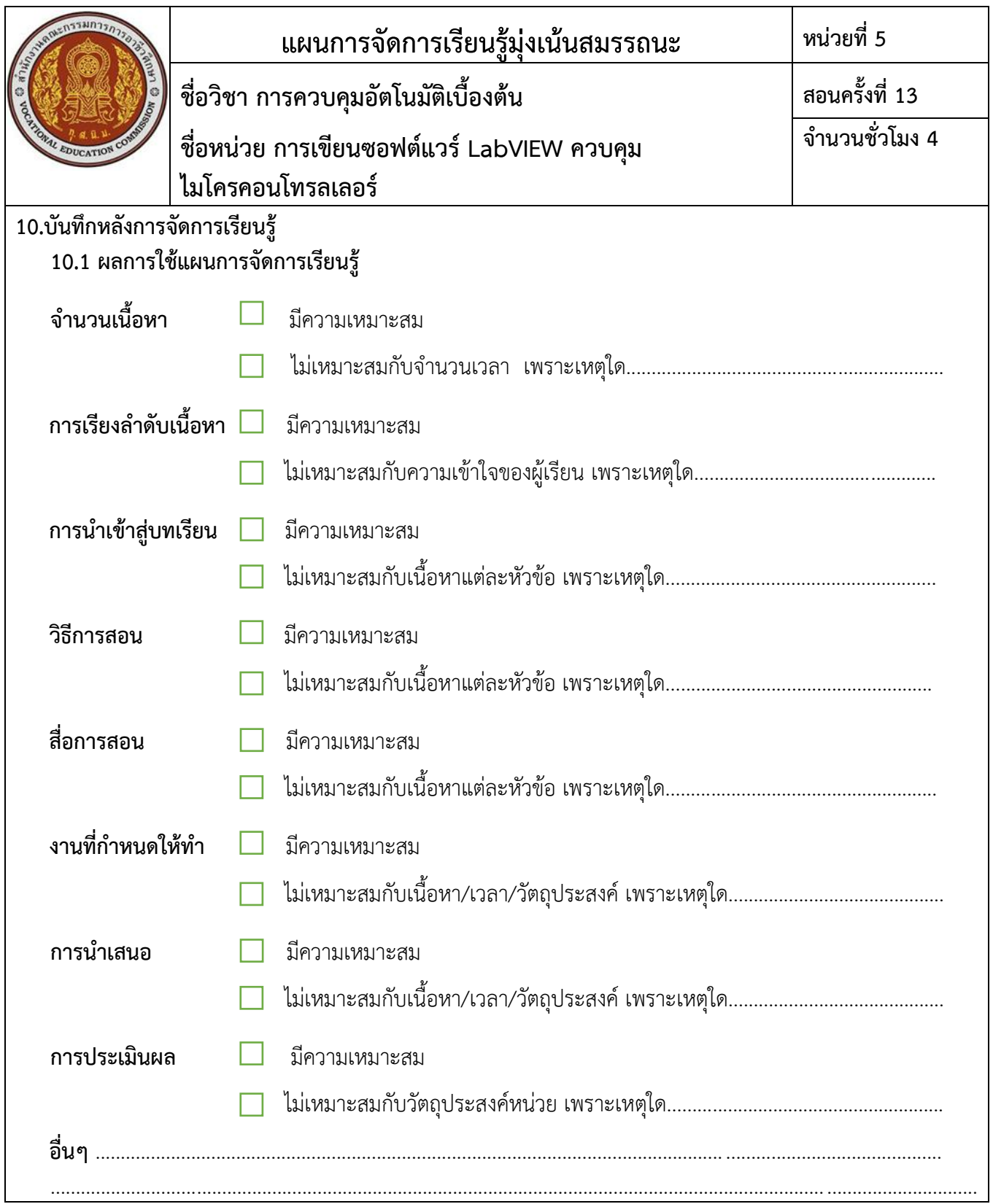

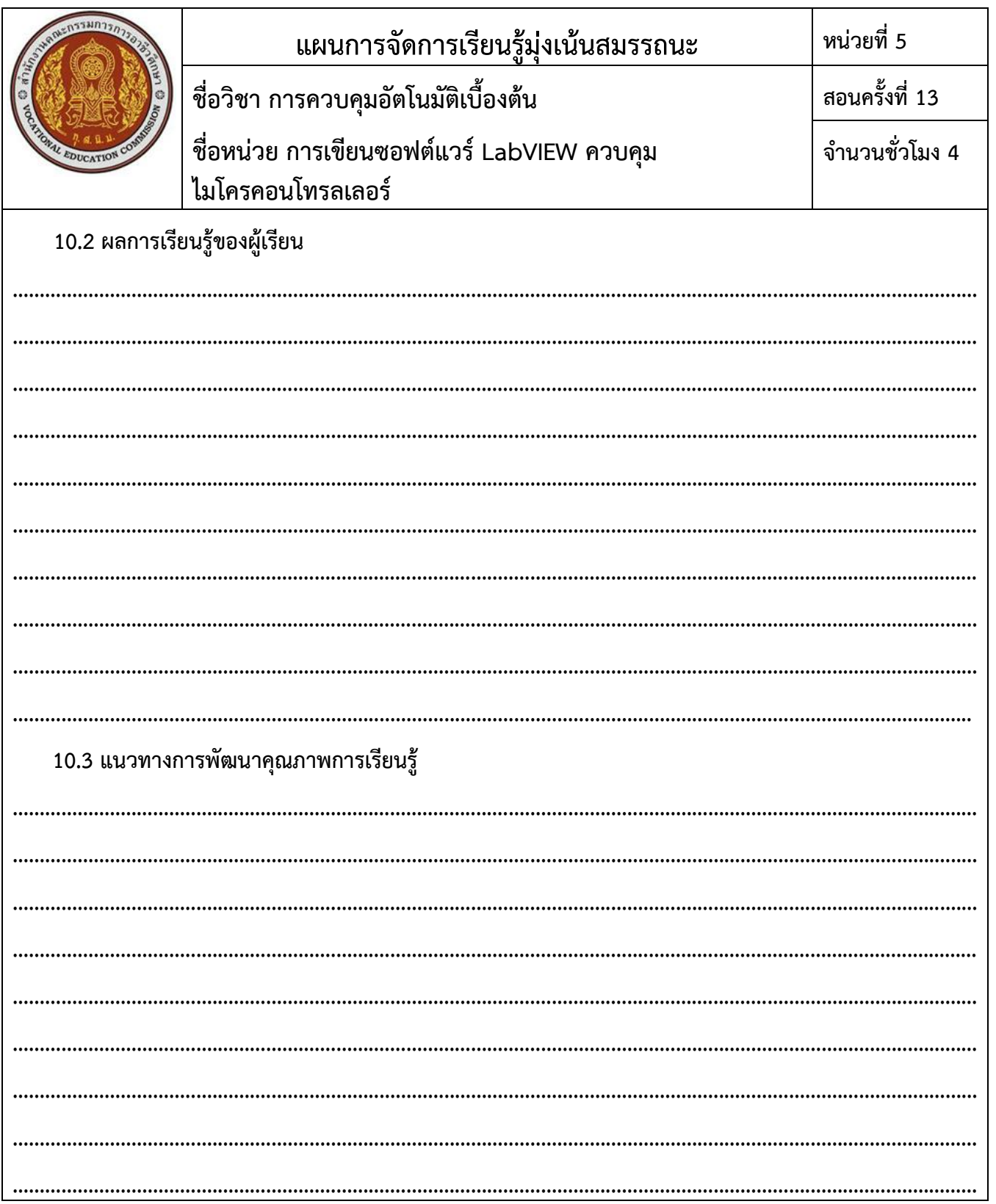

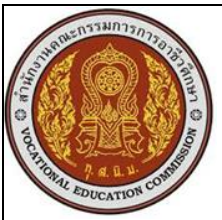

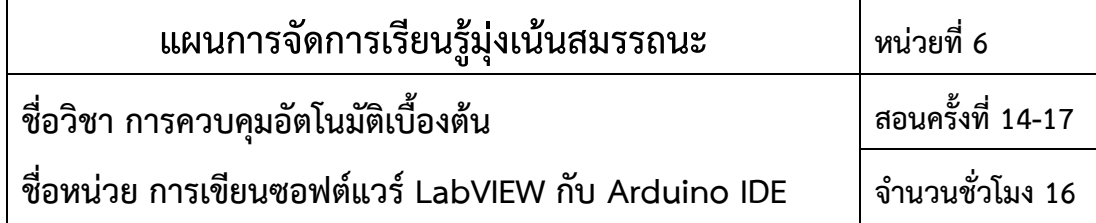

การเขียนซอฟต์แวร์ NI LabVIEW จะประกอบด้วย 2 ส่วนคือ Front Panel กับ Block Diagram โดย Front Panel จะแสดงผลการทำงานให้เห็น เช่น ปุ่มกด (Pushbutton) หลอดไฟฟ้า (LED) กราฟ (Graph) เป็นต้น ส่วน Block Diagram จะเปรียบเสมือนระบบควบคุม เช่น ฟังก์ชัน อาร์เรย์ (Array) ลูป (Loop) นับเวลา (Timing) เป็นต้น การเขียน ซอฟต์แวร์ NI LabVIEW เพื่อ ติดต่อสื่อสารกับไมโครคอนโทรลเลอร์ Arduino Uno การทำงานต่าง ๆ

#### **2.สมรรถนะประจ าหน่วย**

2.1 แสดงความรู้เกี่ยวกับการเขียนซอฟต์แวร์LabVIEW กับ Arduino IDE

2.2 ออกแบบและทดลองซอฟแวร์ LabVIEW กับ Arduino IDE

#### **3.จุดประสงค์การเรียนรู้**

#### **3.1 ด้านความรู้**

3.1.1 อธิบายหลักการของการเขียนซอฟต์แวร์LabVIEW กับ Arduino IDE ได้

3.1.2 อธิบายการเขียนซอฟแวร์ LabVIEW เพื่อควบคุม Arduino ให้หลอดไฟ LED ติด-ดับ ได้

3.1.3 อธิบายการเขียนซอฟแวร์ LabVIEW เพื่อควบคุม Arduino ให้หลอดไฟ LED ติด-ดับ ด้วยการ ควบคุมจากอุปกรณ์ภายนอก ได้

3.1.4 อธิบายการเขียนซอฟแวร์ LabVIEW เพื่อควบคุม Arduino ให้หลอดไฟ LED 3 bit ทำงานเหมือน ไฟจราจร ได้

#### **3.2 ด้านทักษะ**

3.2.1 ออกแบบและทดลองซอฟแวร์ LabVIEW เพื่อควบคุม Arduino ให้หลอดไฟ LED ติด-ดับ ด้วยการ กด Push Button จากซอฟต์แวร์ NI LabVIEW ได้

3.2.2 ออกแบบและทดลองซอฟแวร์ LabVIEW เพื่อควบคุม Arduino ให้หลอดไฟ LED ติด-ดับ ด้วยการ กด Push Button จากอุปกรณ์ภายนอกได้ได้

3.2.3 ออกแบบและทดลองซอฟแวร์ LabVIEW เพื่อควบคุม Arduino ให้หลอดไฟ LED 3 bit ทำงาน เหมือนไฟจราจร ได้

#### **3.3 คุณลักษณะที่พึงประสงค์**

3.3.1 แสดงออกด้านความสนใจใฝ่รู้ การตรงต่อเวลา ความซื่อสัตย์ สุจริต ความมีน้ำใจ และแบ่งปันความ ร่วมมือ/ยอมรับความคิดเห็นส่วนใหญ่

#### **3.4 หลักปรัชญาเศรษฐกิจพอเพียง**

3.4.1 รอบรู้

3.4.2 รอบคอบ

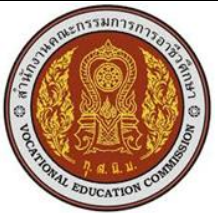

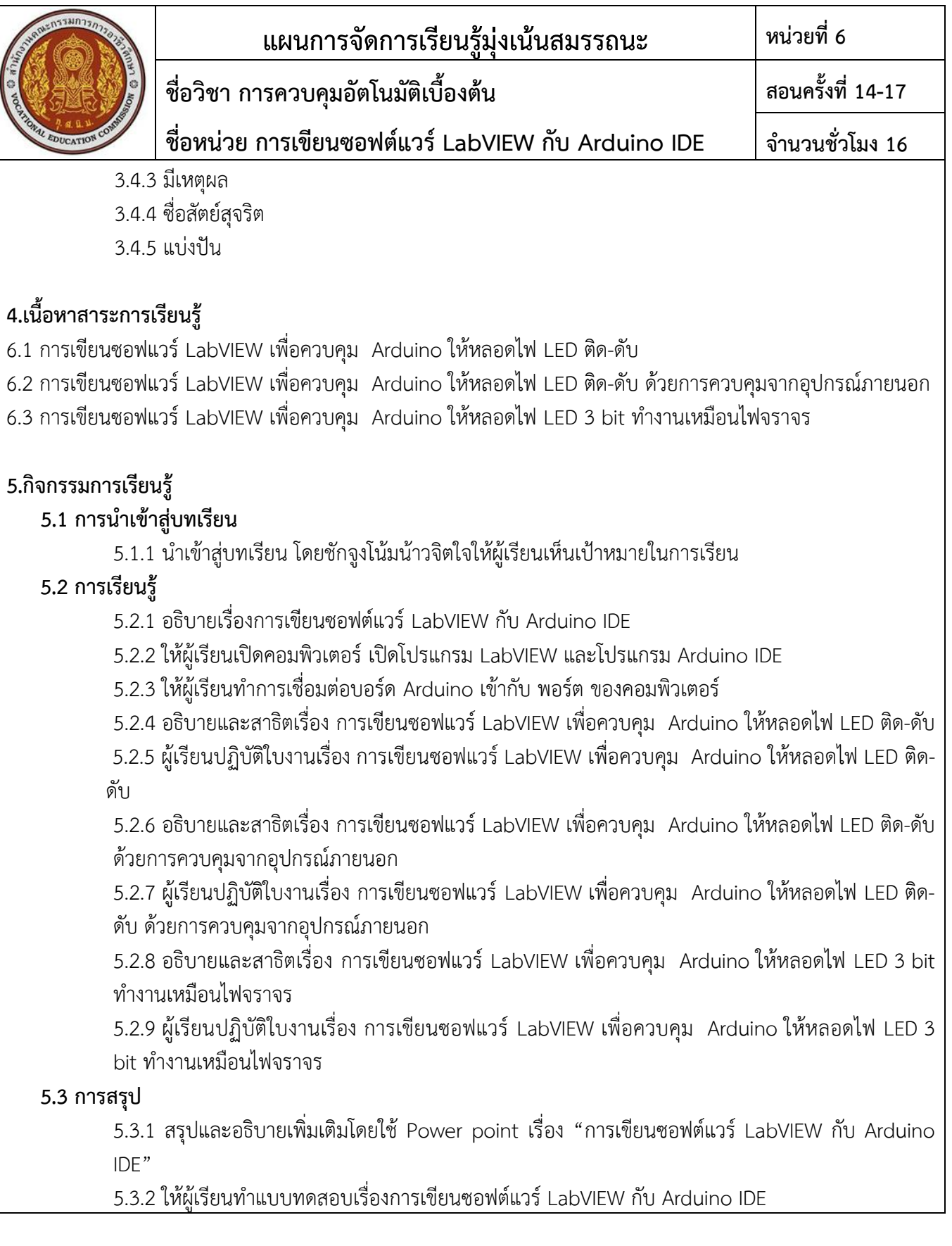

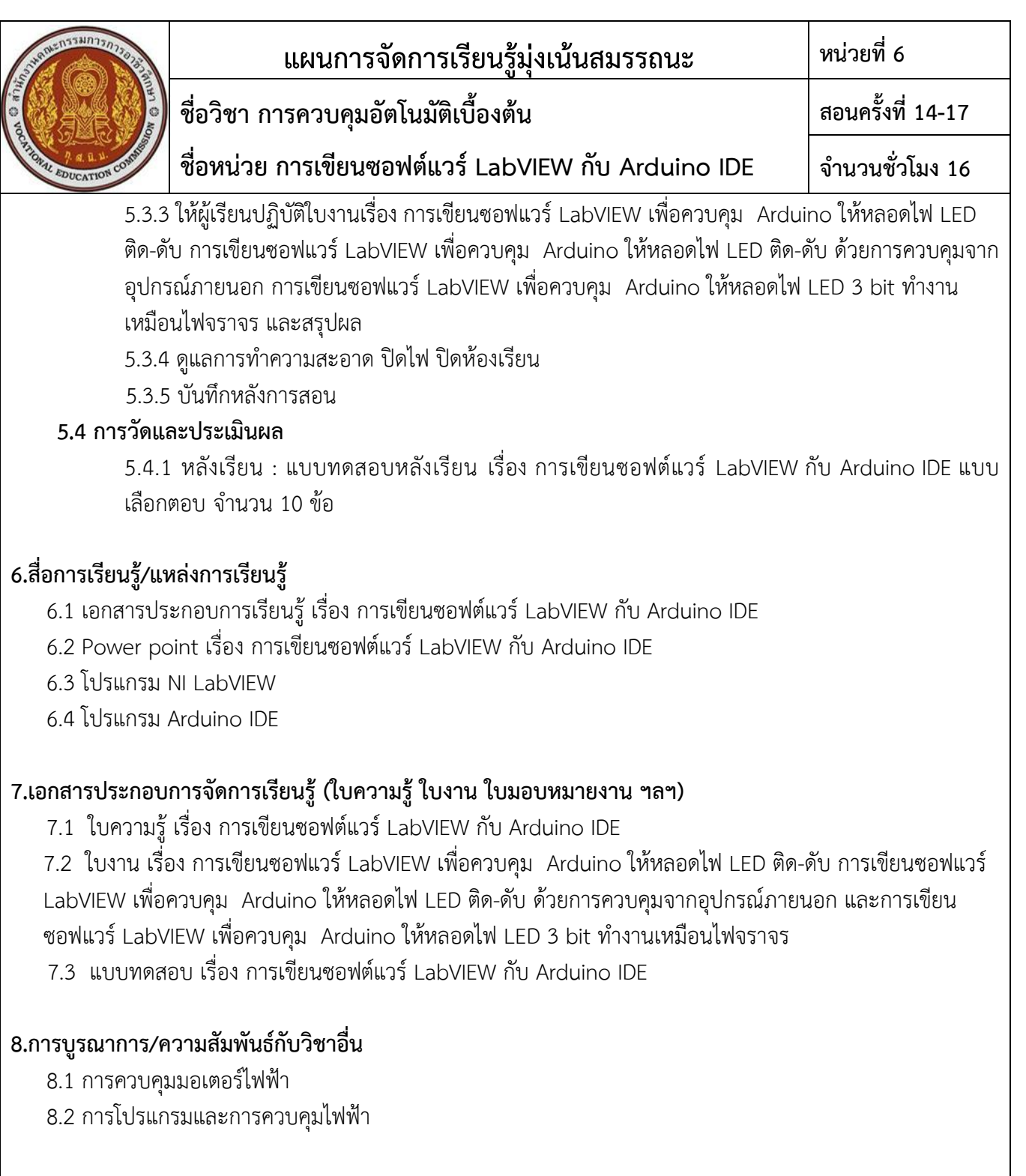

38

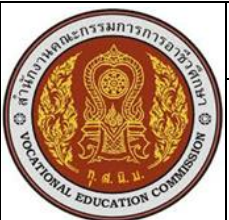

#### **แผนการจัดการเรียนรู้มุ่งเน้นสมรรถนะ หน่วยที่ 6 ชื่อวิชา การควบคุมอัตโนมัติเบื้องต้น ชื่อหน่วย การเขียนซอฟต์แวร์LabVIEW กับ Arduino IDE สอนครั้งที่ 14-17 จ านวนชั่วโมง 16**

### **9.การวัดและประเมินผล**

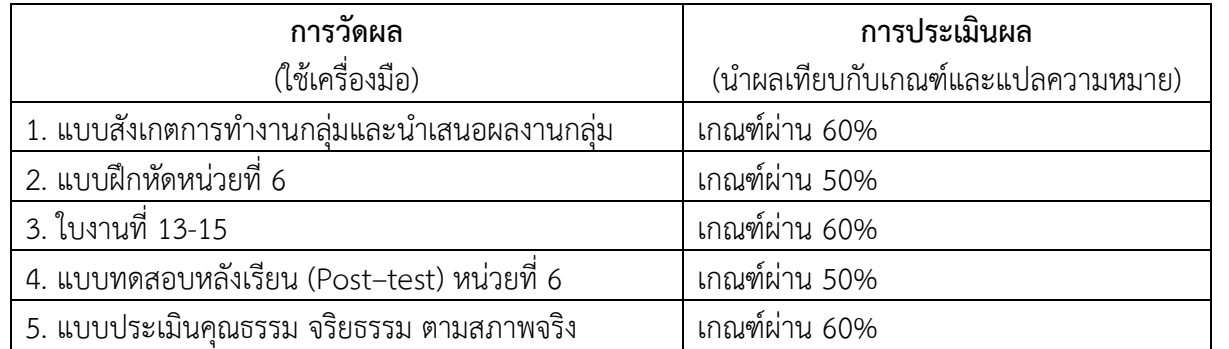

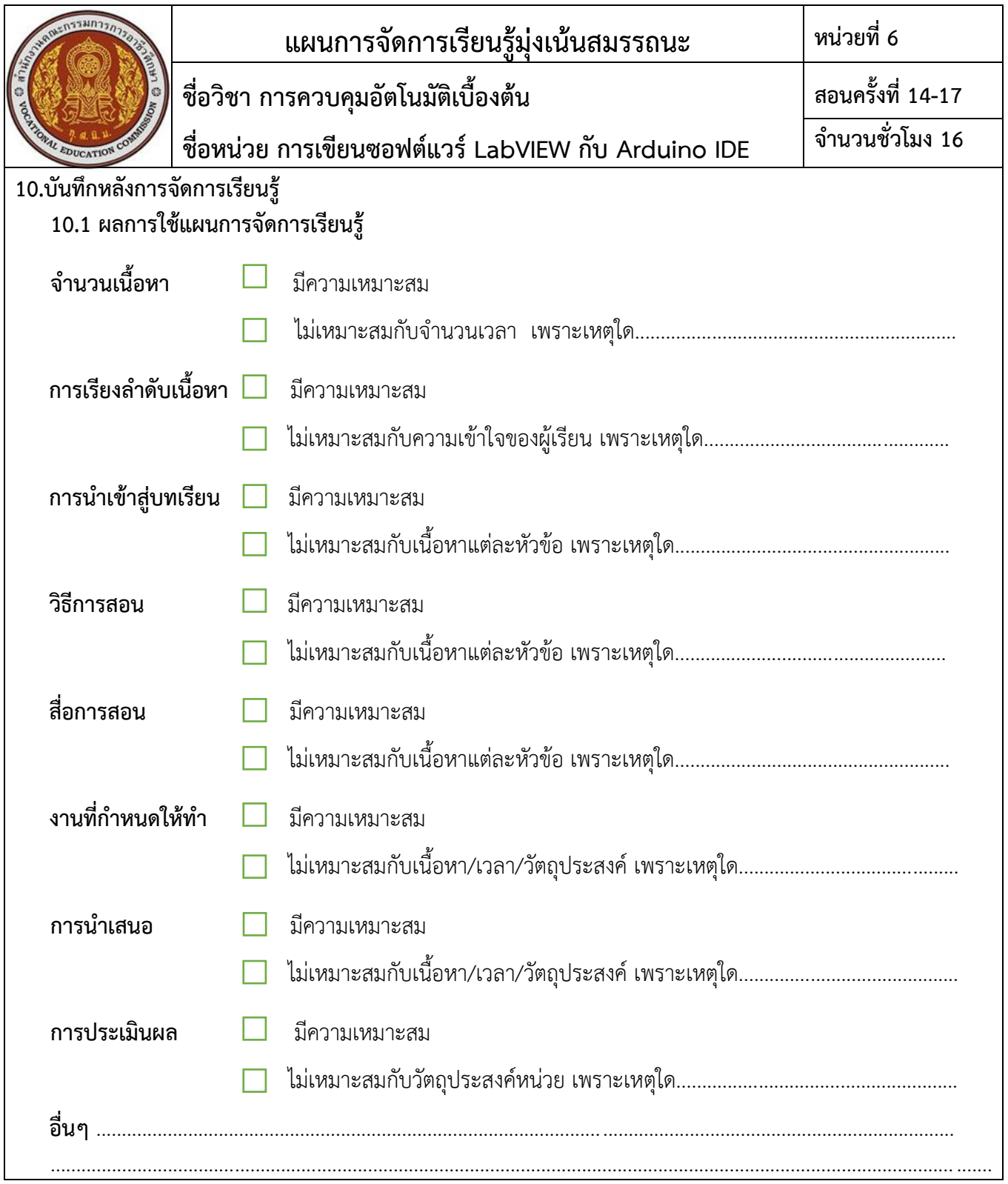

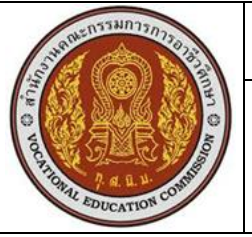

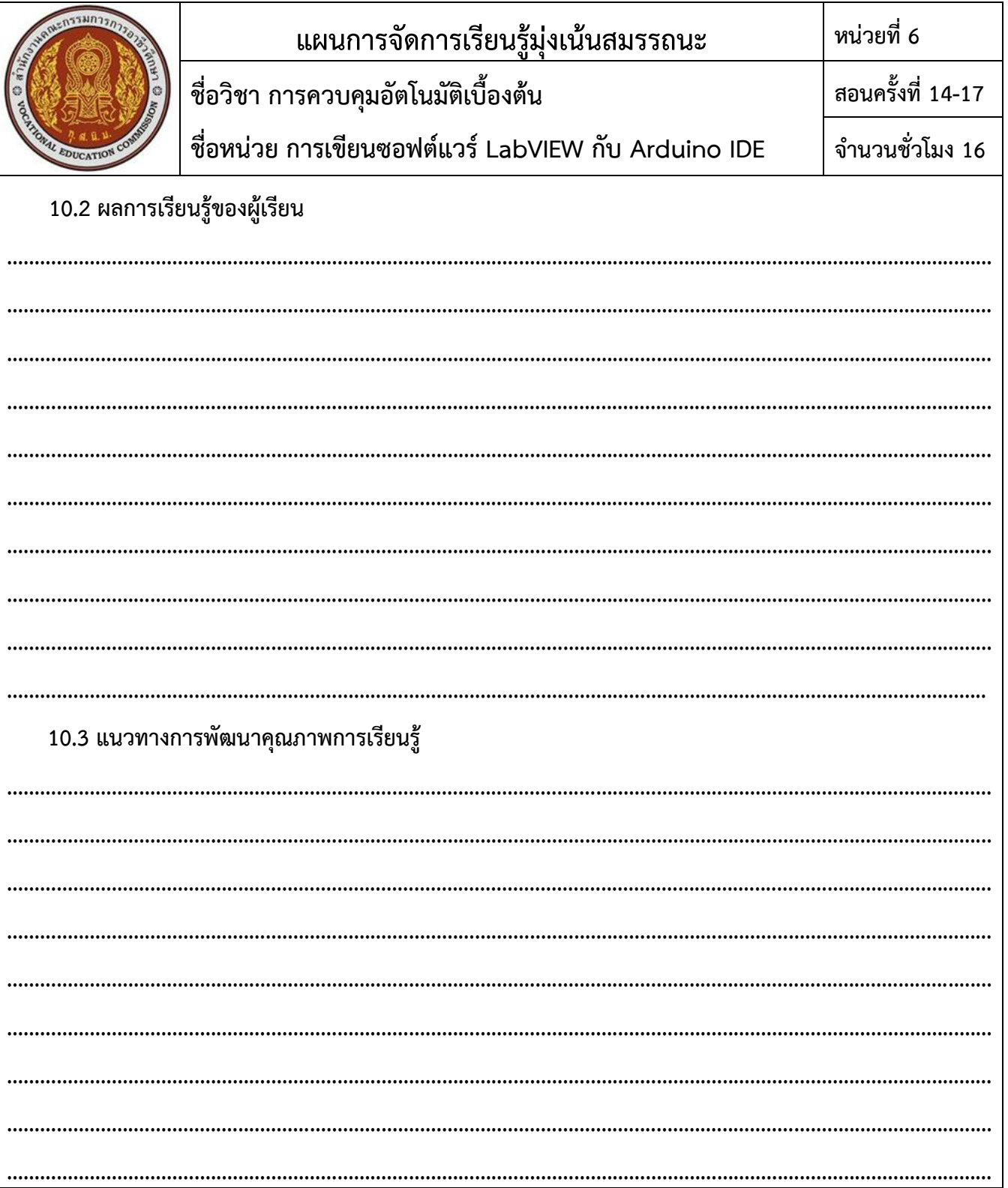